# **SONY**

# Nätverkshögtalare

Användarinstruktioner

[Komma igång](#page-7-0) [Lyssna på ljudinnehåll via](#page-22-0)  [hemnätverket](#page-22-0) [Använda musikströmning](#page-26-0)  [från Internet \(Music Service\)](#page-26-0) [Använda AirPlay](#page-29-0) [Nätverksanslutningar](#page-17-0) [Använda Music Throw](#page-31-0) [Övrigt](#page-32-0) [Felsökning](#page-39-0)

## **VARNING!**

## **Utsätt inte produkten för regn eller fukt – det ökar risken för brand eller elektriska stötar.**

Täck inte över ventilationsöppningarna på apparaten med tidningar, dukar, gardiner och liknande, eftersom det kan förorsaka brand. Placera inte föremål med öppen låga, t.ex. tända stearinljus, på apparaten.

Installera inte enheten i ett inneslutet utrymme som en bokhylla eller ett skåp.

Utsätt inte apparaten för vätska och placera inte föremål som innehåller vätska, t.ex. blomvaser, på apparaten eftersom det medför risk för elektriska stötar och brand.

Eftersom nätkabeln används för att koppla bort apparaten från elnätet, bör du se till att det vägguttag du använder är lätt att komma åt. Om du upptäcker att något med apparaten inte är som det ska måste du omedelbart dra ut kontakten ur vägguttaget.

Batterier och apparater med batterier får inte utsättas för hög värme, till exempel direkt solljus, eld eller liknande.

Enheten är inte bortkopplad från strömkällan så länge kontakten sitter i ett nätuttag, även om du har stängt av själva enheten.

Namnplåten är placerad på undersidan av höljet. (För Europa)

## **På batteriet för fjärrkontrollen**

## **VAR FÖRSIKTIG!**

Det finns risk för explosion om batteriet byts ut på fel sätt. Byt bara ut det mot ett batteri av samma eller motsvarande typ.

Byt ut batteriet mot ett Sony CR2025 litiumbatteri. Om du använder något annat batteri finns det risk för brand eller explosion.

## **För kunder i Europa** CEO

Information till kunder: Följande information gäller enbart för utrustning såld i länder som tillämpar EU-direktiven.

Tillverkare av denna produkt är Sony Corporation, 1-7-1 Konan Minato-ku Tokyo, 108-0075 Japan. Auktoriserad representant för EMC och produktsäkerhet är Sony Deutschland GmbH, Hedelfinger Strasse 61, 70327 Stuttgart, Tyskland. För service- och garantiärenden hänvisar vi till adresserna i service- eller garantidokumenten.

Utrustningen har testats och överensstämmer med de begränsningar som finns i EMC-direktivet, gällande användning av en anslutningskabel kortare än 3 meter.

Sony Corp. deklarerar härmed att den här utrustningen uppfyller viktiga krav och andra relevanta bestämmelser i direktivet 1999/5/EG. Mer information finns på följande webbadress: http://www.compliance.sony.de/

Den här produkten är avsedd att användas i följande länder.

AT, BE, DK, FI, FR, DE, GR, IS, IE, IT, LU, NL, NO, PT, ES, SE, CH, GB, PL

## **Meddelande till kunder i Frankrike**

**WLAN**-funktionen i den här nätverkshögtalaren får endast användas inuti byggnader. All användning av **WLAN**-funktionen i den här nätverkshögtalaren utanför byggnader är förbjuden på franskt territorium. Se till att **WLAN**-funktionen i nätverkshögtalaren inaktiveras innan den används utanför byggnader. (ART Decision 2002–1009 enligt ART Decision 03-908, som relaterar till användningsrestriktioner för radiofrekvenser).

## **Meddelande till kunder i Italien**

Användning av RLAN-nätverket regleras av:

- Lagstiftningsdekret 1.8.2003, nr. 259 (för elektronisk kommunikation) när det gäller privat användning. Artikel 104 i synnerhet anger när generell behörighet krävs i förväg och artikel 105 anger när fri användning är tillåten.
- Regeringsdekret 28.5.2003, enligt tillägg, och artikel 25 (allmän behörighet för elektroniska kommunikationsnätverk och -tjänster) i kodex för elektronisk kommunikation när det gäller RLAN-åtkomst till telekomnätverk och -tjänster för allmänheten.

## **Meddelande till kunder i Norge**

Det är inte tillåtet att använda denna radioutrustning i det geografiska området inom en radie på 20 km från centrum av Ny-Ålesund, Svalbard.

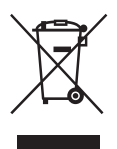

**Avfallshantering av uttjänt elektrisk och elektronisk utrustning (gäller i EU och andra europeiska länder med separata insamlingssystem)**

Symbolen på produkten eller förpackningen anger att produkten inte får hanteras som hushållsavfall. Den ska i stället lämnas in på en insamlingsplats för återvinning av el- och elektronikkomponenter. En korrekt kassering av produkten kan förebygga potentiella negativa miljö- och hälsoeffekter som kan uppstå vid felaktig avfallshantering. Återvinningen av materialet bidrar till att bevara naturens resurser. Om du vill veta mer om återvinning av produkten kontaktar du lokala myndigheter eller sophämtningstjänst eller den affär där du köpte varan.

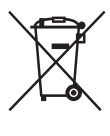

## **Kassering av förbrukade batterier (gäller i EU och i andra europeiska länder med separata insamlingssystem)**

Den här symbolen på batteriet eller förpackningen anger att batteriet inte får behandlas som vanligt hushållsavfall.

På vissa batterier kan den här symbolen användas i kombination med en kemisk symbol. Den kemiska symbolen för kvicksilver (Hg) eller bly (Pb) läggs till om batteriet innehåller mer än 0,0005 % kvicksilver eller 0,004 % bly.

En korrekt kassering av batterierna kan förebygga potentiella negativa miljö- och hälsoeffekter som kan uppstå vid felaktig avfallshantering.

Återvinningen av materialet bidrar till att bevara naturens resurser.

När det gäller produkter som av säkerhets-, prestanda- eller dataintegritetsskäl kräver permanent anslutning till ett inbyggt batteri bör batteriet bytas av en auktoriserad servicetekniker. Lämna det förbrukade batteriet på en återvinningsstation för elektriska och elektroniska produkter för att garantera en korrekt hantering. För alla andra batterier, vänligen se avsnittet om hur man tar bort batteriet på ett säkert sätt. Lämna batteriet på en återvinningsstation för förbrukade batterier.

Om du vill ha mer information om återvinning av produkten eller batteriet kontaktar du ditt kommunkontor, den lokala sophämtningstjänsten eller den återförsäljare som du köpte produkten från.

## **Om illustrationerna i den här bruksanvisningen**

Illustrationerna och skärmbilderna som används i bruksanvisningen gäller SA-NS310 om inget annat anges.

## **Innehållsförteckning**

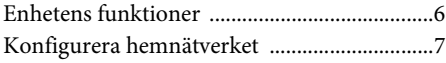

## **[Komma igång](#page-7-1)**

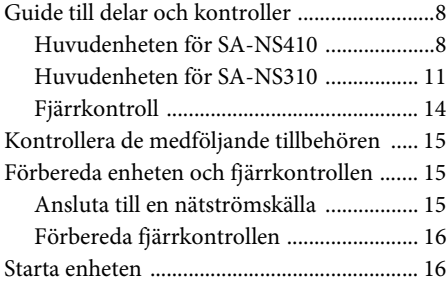

## **[Nätverksanslutningar](#page-17-1)**

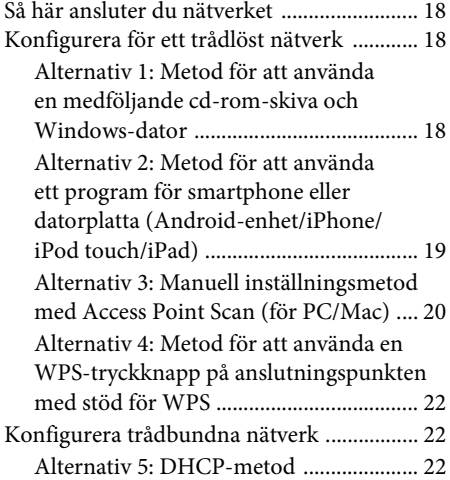

## **[Lyssna på ljudinnehåll via](#page-22-1)  hemnätverket**

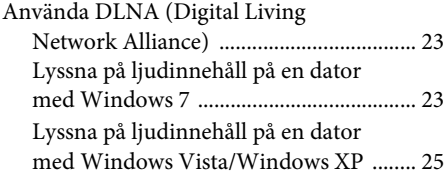

## **[Använda musikströmning från](#page-26-1)  Internet (Music Service)**

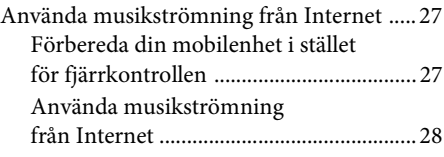

## **[Använda AirPlay](#page-29-1)**

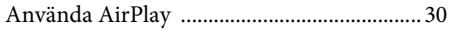

## **[Använda Music Throw](#page-31-1)**

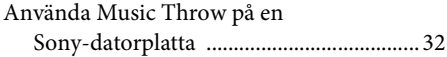

## **[Övrigt](#page-32-1)**

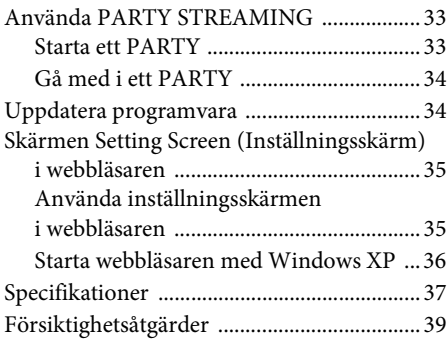

## **[Felsökning](#page-39-1)**

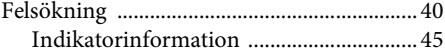

## <span id="page-5-0"></span>Enhetens funktioner

Du kan spela upp musik överallt hemma genom att ansluta den här DLNA-kompatibla (Digital Living Network Alliance) enheten till ett nätverk. Du kan till exempel lyssna på ljudinnehåll som lagras på datorn i sovrummet även om enheten är placerad i vardagsrummet ([sidan 23\)](#page-22-4).

## **Lyssna på musikströmning från Internet**

Du kan lyssna på musikströmning från Internet, med hjälp av programmet Network Audio Remote\* utan en dator. Med det här programmet kan en Android-telefon/Sony-datorplatta/ iPhone/iPod touch/iPad användas som kontrollenhet för musiken ([sidan 27\)](#page-26-4).

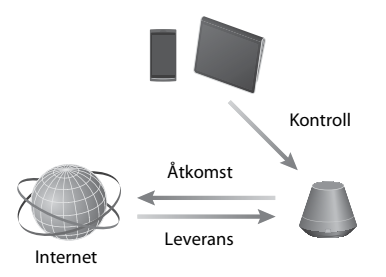

## **Musik på datorn**

Du kan spela upp ljud på en Mac- eller Windows-dator med iTunes [\(sidan 30\)](#page-29-3) eller Windows Media Player [\(sidan 23\).](#page-22-4)

## **AirPlay**

Du kan spela upp ljud på en iPhone, iPod touch eller iPad. Du kan också styra ljudinnehållet oavsett var du befinner dig hemma [\(sidan 30](#page-29-0)).

## **Music Throw via Sony-datorplatta**

Du kan strömma musik till nätverkshögtalaren direkt med hjälp av den inbyggda musikspelaren i en Sony-datorplatta [\(sidan 32\).](#page-31-3)

## **PARTY STREAMING**

Med PARTY STREAMING kan du spela upp samma ljudinnehåll via högtalare som har PARTY STREAMING-funktionen samtidigt ([sidan 33\)](#page-32-4).

## **Stöd för analog ingång**

Du kan använda den här enheten som en generell aktiv högtalare utan att ansluta till ett nätverk.

## **Lyssna på musik från en server**

Du kan lyssna på musikinnehåll från en DLNA-kompatibel server (dator osv.) genom att styra servern med programmet Network Audio Remote. Mer information finns i [sidan 23](#page-22-4).

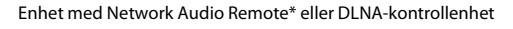

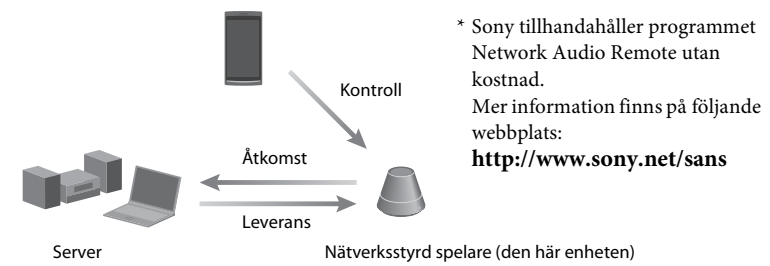

Du kan lyssna på ljudinnehåll via endast den här enheten genom att använda en dator som både server och kontrollenhet. Windows 7 måste vara installerat på datorn för att du ska kunna använda funktionen. Mer information finns i [sidan 23.](#page-22-5)

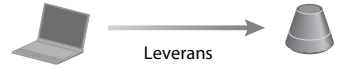

DLNA-kontrollenhet/server (Windows 7-baserad dator)

Nätverksstyrd spelare (den här enheten)

## <span id="page-6-0"></span>Konfigurera hemnätverket

## Läs informationen på följande sidor enligt nätverksmiljön.

## Trådlösa nätverk

. Konfigurera nätverket med hjälp av den medföljande cd-rom-skivan eller ett smartphoneprogram. Mer information finns i snabbstartguiden. Se [sidan 18](#page-17-5) om du konfigurerar nätverket manuellt.

WPS\* -kompatibla nätverk  $\rightarrow$  Sidan [22](#page-21-3) Trådbundna nätverk  $\longrightarrow$  Sidan [22](#page-21-4)

\* WPS är en standard för att upprätta trådlösa hemnätverk på ett enkelt och säkert sätt. Många nya trådlösa nätverksroutrar/anslutningspunkter levereras med den här funktionen.

## <span id="page-7-2"></span><span id="page-7-1"></span><span id="page-7-0"></span>**Guide till delar och kontroller**

## <span id="page-7-3"></span>**Huvudenheten för SA-NS410**

## **Framsida**

Information om varje indikator finns i [Indikatorinformation \(sidan 45\).](#page-44-1)

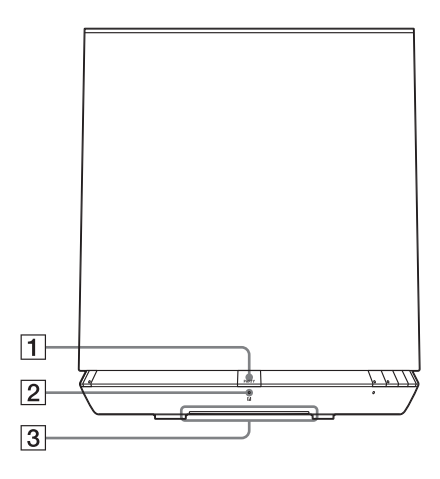

## A**PARTY-knapp**

Tryck på den här knappen om du vill använda funktionen PARTY STREAMING [\(sidan 33\).](#page-32-4)

#### **Tips!**

Den här knappen tar även emot signaler från en fjärrkontroll.

Rikta fjärrkontrollen mot den här punkten. Fjärrsignalmottagningen för den här enheten kanske inte fungerar korrekt om knappens yta är smutsig.

## B**PARTY STREAMING-indikator**

Indikerar PARTY STREAMING-status [\(sidan 33\).](#page-32-4) Grön: Enheten är PARTY-värd för ett PARTY. Orange: Enheten har gått med i ett PARTY som PARTY-gäst. Röd: Ett fel har inträffat.

## C **Belysningsindikator**

Indikerar uppspelningsstatus för ljudinnehåll. Blå (tänd): Enheten har stoppat uppspelningen av ljudinnehåll. Vit (tänd): Enheten är i uppspelningsläge. Vit (blinkar): Enheten förbereds för uppspelning. Ett fel har inträffat i uppspelningen om den blinkar snabbt.

#### **Anmärkning**

Den här indikatorn blinkar när enheten håller på att startas. Det kan dröja en stund.

## **Sida**

Information om varje indikator finns i [Indikatorinformation \(sidan 45\).](#page-44-1)

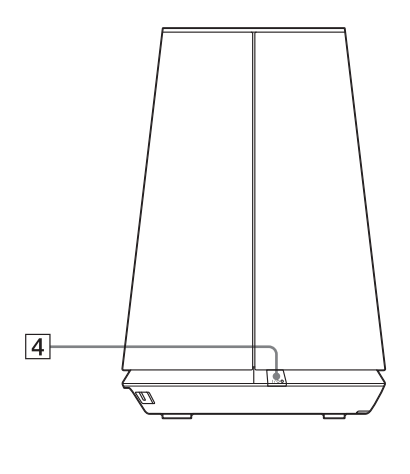

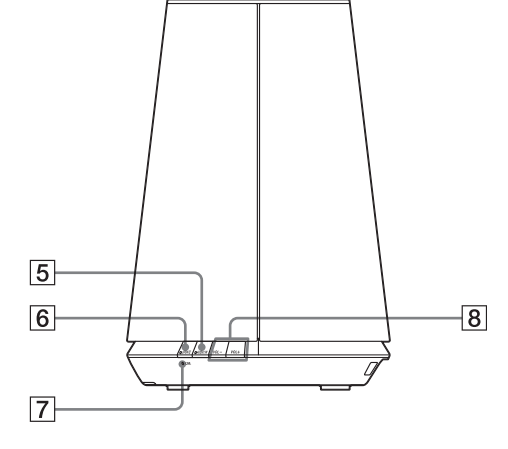

## D?**/**1**-knapp, -indikator (på/viloläge)**

Tryck på den här knappen om du vill växla mellan att aktivera enheten och viloläget [\(sidan 16\)](#page-15-1).

Visar enhetens strömstatus [\(sidan 16\).](#page-15-1) Grön: Enheten är påslagen.

Orange: Enheten är i nätverksviloläge. Röd: Enheten är i viloläge.

## E**AUDIO IN-knapp, -indikator1)**

Tryck på den här knappen om du vill slå på och stänga av ljudingången.

Lyser grönt när ljudingången är på.

## F**UPDATE-knapp, -indikator**

Tryck på den här knappen för att börja uppdatera enhetens programvara [\(sidan 34\)](#page-33-2).

Indikerar enhetens uppdateringsstatus. Grön (tänd): Enheten kan uppdateras. Grön (blinkar): Enheten uppdateras. Röd (blinkar): Ett fel har inträffat. Släckt: Enheten behöver inte uppdateras.

## G**LINK-indikator**

Indikerar anslutningsstatus för det trådbundna/trådlösa nätverket. Grön: Trådlös anslutning [\(sidan 18\)](#page-17-6). Orange: Trådbunden anslutning [\(sidan 22\).](#page-21-4)

Röd: Följande status kan ha uppstått.

- Enheten kan inte registrera den trådlösa anslutningspunkten.
- Fel säkerhetsmetod/lösenord har valts för anslutningspunkten.
- Ett fel har inträffat.

Släckt: Inställningsprocessen för det trådlösa nätverket är inte klar.

## $\sqrt{8}$  VOL  $+^{2}$ <sup>/</sup>/--knappar

Används för att justera volymen. Belysningsindikatorn (på/viloläge) blinkar snabbt när volymnivån är inställd på lägsta eller högsta nivå.

## $<sup>1</sup>$ Hemnätverket/AirPlay/musikströmning från</sup> Internet väljs automatiskt när AUDIO INindikatorn är av.

 $^{2)}$ VOL+-knappen har en upphöjd punkt som kan kännas med fingret. Använd den som referenspunkt.

## <span id="page-9-1"></span>**Bakåt** Information om varje indikator finns i [Indikatorinformation \(sidan 45\).](#page-44-1)

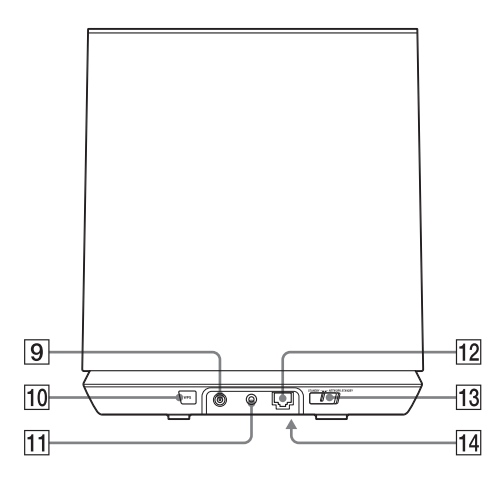

## I**DC IN-terminal**

Används för att ansluta den medföljande nätadaptern [\(sidan 15\).](#page-14-2) Märkutspänning för en nätadapter DC 18 V DC, 2,6 A

## **Anmärkning**

Den medföljande nätadaptern och nätsladden passar bara till den här enheten. Använd inte en nätadapter som inte följt med enheten.

## J**WPS-knapp**

Används för att göra nätverksinställningar för konfiguration med WPS-tryckknappen [\(sidan 22\).](#page-21-3)

## K**AUDIO IN-terminal**

Används för att ansluta ljudutgången på en extern komponent.

## $\boxed{12}$   $\frac{9}{6-6}$ -port (LAN)

Används för att ansluta nätverkskabeln (medföljer ej).

## **13 NETWORK STANDBY / STANDBYomkopplare**

Växla mellan nätverksviloläge och viloläge [\(sidan 17\).](#page-16-0)

## <span id="page-9-0"></span>N **ALL RESET-knapp (undersida)**

Håll knappen intryckt tills alla indikatorer tänds medan enheten är påslagen och återställ alla fabriksinställningar. Använd ett tunt föremål, till exempel en nål.

Tidigare registrerade inställningar eller information återställs.

## **Anmärkning**

Nätverksinställningarna återställs också om du trycker på ALL RESET-knappen.

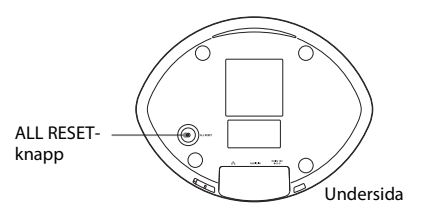

## <span id="page-10-0"></span>**Framsida**

Information om varje indikator finns i [Indikatorinformation \(sidan 45\).](#page-44-1)

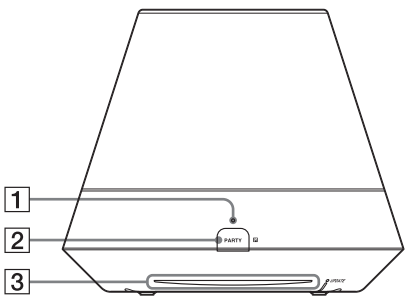

C**Belysningsindikator**

Indikerar uppspelningsstatus för liudinnehåll. Blå (tänd): Enheten har stoppat uppspelningen av ljudinnehåll. Vit (tänd): Enheten är i uppspelningsläge. Vit (blinkar): Enheten förbereds för uppspelning. Ett fel har inträffat i uppspelningen om den blinkar snabbt.

## **Anmärkning**

Den här indikatorn blinkar när enheten håller på att startas. Det kan dröja en stund.

## A**PARTY STREAMING-indikator**

Indikerar PARTY STREAMING-status [\(sidan 33\)](#page-32-4).

Grön: Enheten är PARTY-värd för ett PARTY.

Orange: Enheten har gått med i ett PARTY som PARTY-gäst. Röd: Ett fel har inträffat.

## B**PARTY-knapp**

Tryck på den här knappen om du vill använda funktionen PARTY STREAMING [\(sidan 33\)](#page-32-4).

## **Tips!**

Den här knappen tar även emot signaler från en fjärrkontroll.

Rikta fjärrkontrollen mot den här punkten.

Fjärrsignalmottagningen för den här enheten kanske inte fungerar korrekt om knappens yta är smutsig.

Komma igång

Komma igång

<span id="page-11-0"></span>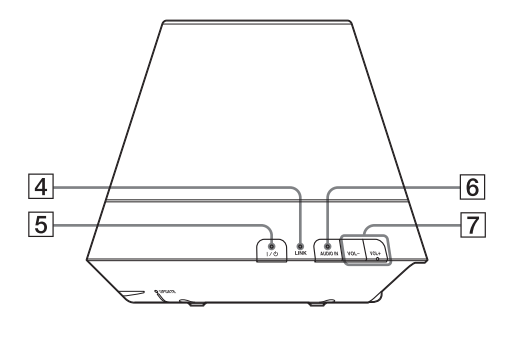

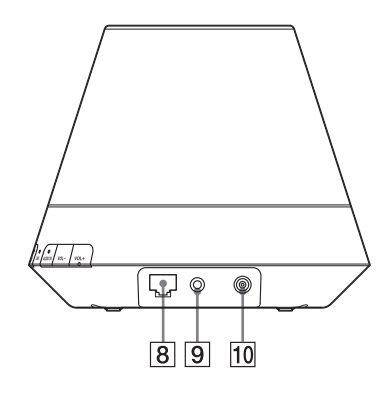

## D**LINK-indikator**

Indikerar anslutningsstatus för det trådbundna/trådlösa nätverket. Grön: Trådlös anslutning [\(sidan 18\)](#page-17-6). Orange: Trådbunden anslutning [\(sidan 22\).](#page-21-4)

Röd: Följande status kan ha uppstått.

- Enheten kan inte registrera den trådlösa anslutningspunkten.
- Fel säkerhetsmetod/lösenord har valts för anslutningspunkten.
- Ett fel har inträffat.

Släckt: Inställningsprocessen för det trådlösa nätverket är inte klar.

## E?**/**1**-knapp, -indikator (på/viloläge)**

Tryck på den här knappen om du vill växla mellan att aktivera enheten och viloläget [\(sidan 16\).](#page-15-1)

Visar enhetens strömstatus [\(sidan 16\).](#page-15-1) Grön: Enheten är påslagen. Orange: Enheten är i nätverksviloläge. Röd: Enheten är i viloläge.

## F**AUDIO IN-knapp, -indikator1)**

Tryck på den här knappen om du vill slå på och stänga av ljudingången.

Lyser grönt när ljudingången är på.

## $\sqrt{7}$  VOL  $+^{2}$ <sup>/</sup>/--knappar

Används för att justera volymen. Belysningsindikatorn (på/viloläge) blinkar snabbt när volymnivån är inställd på lägsta eller högsta nivå.

## $\boxed{8}$   $\frac{9}{8}$ -port (LAN)

Används för att ansluta nätverkskabeln (medföljer ej).

## **9 AUDIO IN-terminal**

Används för att ansluta ljudutgången på en extern komponent.

## **10 DC IN-terminal**

Används för att ansluta den medföljande nätadaptern [\(sidan 15\)](#page-14-2). Märkutspänning för en nätadapter DC 13 V DC, 2 A

## **Anmärkning**

Den medföljande nätadaptern och nätsladden passar bara till den här enheten. Använd inte en nätadapter som inte följt med enheten.

<sup>1)</sup>Hemnätverket/AirPlay/musikströmning från Internet väljs automatiskt när AUDIO INindikatorn är av.

2)VOL+-knappen har en upphöjd punkt som kan kännas med fingret. Använd den som referenspunkt.

## **Undersida**

Information om varje indikator finns i [Indikatorinformation \(sidan 45\).](#page-44-1)

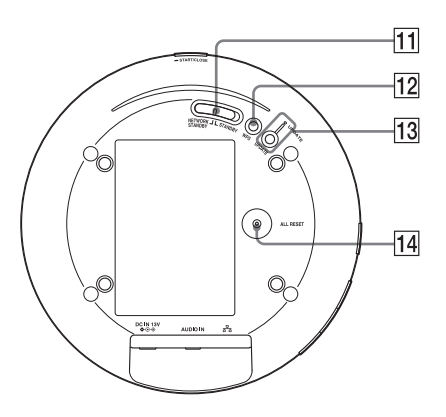

## **11 NETWORK STANDBY / STANDBY-**

## **omkopplare**

Växla mellan nätverksviloläge och viloläge [\(sidan 17\)](#page-16-0).

## L**WPS-knapp**

Används för att göra nätverksinställningar för konfiguration med WPS-tryckknappen [\(sidan 22\)](#page-21-3).

## M**UPDATE-knapp, -indikator**

Tryck på den här knappen för att börja uppdatera enhetens programvara [\(sidan 34\)](#page-33-2).

Indikerar enhetens uppdateringsstatus. Grön (tänd): Enheten kan uppdateras. Grön (blinkar): Enheten uppdateras. Röd (blinkar): Ett fel har inträffat. Släckt: Enheten behöver inte uppdateras.

## <span id="page-12-0"></span>N**ALL RESET-knapp**

Håll knappen intryckt tills alla indikatorer tänds medan enheten är påslagen och återställ alla fabriksinställningar. Använd ett tunt föremål, till exempel en nål.

Tidigare registrerade inställningar eller information återställs.

## **Anmärkning**

Nätverksinställningarna återställs också om du trycker på ALL RESET-knappen.

<span id="page-13-0"></span>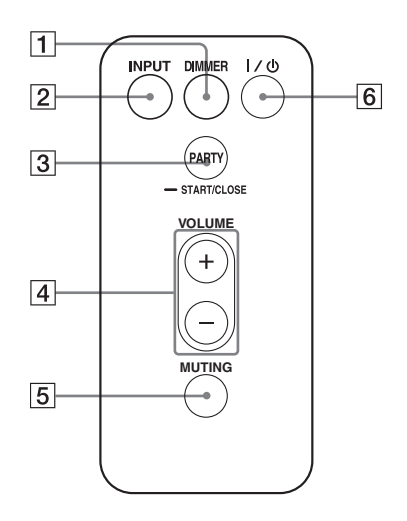

## A**DIMMER-knapp**

Tryck på den här knappen för att ändra ljusstyrkan för belysningsindikatorn (normal/mörk).

## B**INPUT-knapp**

Tryck på den här knappen om du vill slå på och stänga av ljudingången.

## C**PARTY-knapp**

Tryck på den här knappen om du vill använda funktionen PARTY STREAMING [\(sidan 33\).](#page-32-4)

## D**VOLUME +/–-knappar**

Tryck på den här knappen för att justera volymen.

## E**MUTING-knapp**

Tryck på den här knappen för att stänga av ljudet tillfälligt.

Belysningsindikatorn blinkar blått när ljudet är avstängt.

## F?**/**1**knapp (på/viloläge)**

Tryck på den här knappen om du vill växla mellan att aktivera enheten och viloläget [\(sidan 16\).](#page-15-1)

## <span id="page-14-3"></span><span id="page-14-0"></span>**Kontrollera de medföljande tillbehören**

Kontrollera att följande objekt finns med i förpackningen tillsammans med högtalaren.

Fjärrkontroll (1) Nätadapter (1) Nätströmskabel (1) Cd-rom (NS Setup) (1) Bruksanvisning (denna handbok) Snabbstartguide

## <span id="page-14-1"></span>**Förbereda enheten och fjärrkontrollen**

## <span id="page-14-2"></span>**Ansluta till en nätströmskälla**

**1 Anslut nätsladden till nätadaptern.**

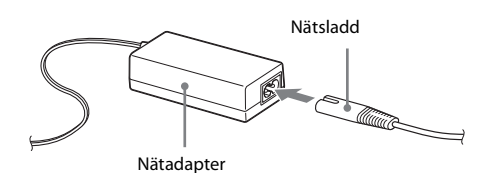

**2 Anslut nätadapterns kontakt till DC IN-terminalen på enheten.**

SA-NS410

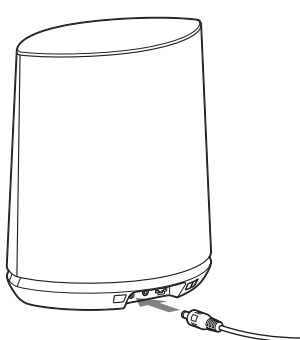

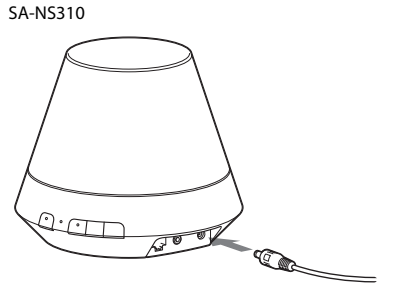

**3 Anslut nätsladden till ett vägguttag (elnätet).**

## <span id="page-15-0"></span>**Förbereda fjärrkontrollen**

Det medföljande litiumbatteriet (CR2025) är redan isatt i fjärrkontrollen. Dra ut skyddsarket före användning.

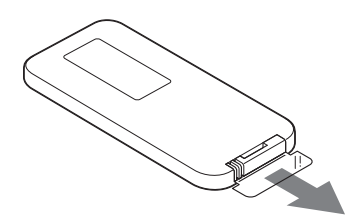

## **Byta ut batteriet i fjärrkontrollen**

Byt ut batteriet (CR2025) mot ett nytt om fjärrkontrollen slutar att fungera.

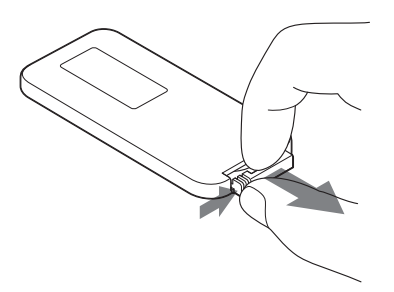

- **1** Dra ut batterihållaren.
- **2** Ta bort det gamla batteriet ur batterihållaren och sätt sedan i det nya batteriet med symbolen + uppåt.
- **3** Sätt tillbaka batterihållaren i fjärrkontrollen.

## <span id="page-15-1"></span>**Starta enheten**

## **Kontrollera att enheten är ansluten till en nätströmskälla [\(sidan 15\).](#page-14-2)**

?/1-indikatorn (på/viloläge) blinkar grönt och belysningsindikatorn tänds. Du kan använda den här enheten när ?/1-indikatorn (på/viloläge) lyser grönt och belysningsindikatorn tänds. Det kan dröja en stund.

SA-NS410

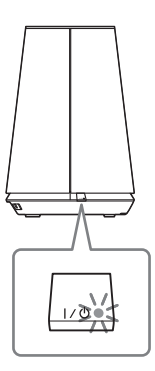

SA-NS310

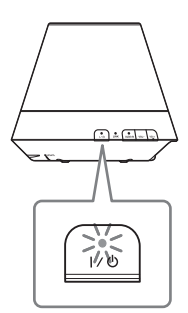

## <span id="page-16-0"></span>**Ställa in nätverksviloläge**

SA-NS410

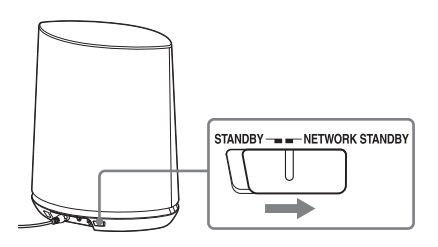

SA-NS310

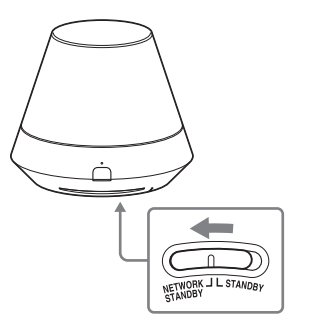

- **1** Ställ NETWORK STANDBY/STANDBYomkopplaren till NETWORK STANDBY.
- 2 Tryck på  $\mathsf{I}/\mathsf{U}$ -knappen (på/viloläge).  $I/\bigcup$ -indikatorn (på/viloläge) på enheten blir orange.

## **Anmärkning**

Ha enheten i nätverksviloläge så att den kan styras från en kontrollenhet i nätverket även om du inte använder enheten för tillfället.

## **Tips!**

- NETWORK STANDBY/STANDBY-omkopplaren är ställd till STANDBY i fabriksinställningarna.
- Enheten kan styras från kontrollenheten i nätverket osv. när enheten är i nätverksviloläge. Enheten startas automatiskt när kontrollenheten levererar ljudinnehåll till den.

## **Ställa in viloläge**

SA-NS410

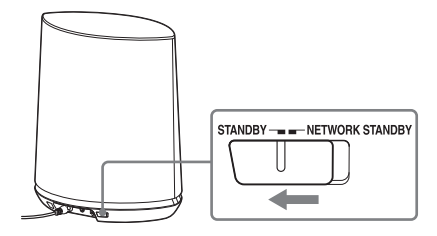

SA-NS310

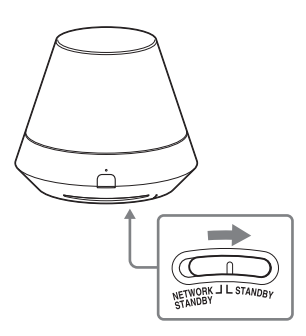

- **1** Ställ NETWORK STANDBY/STANDBYomkopplaren till STANDBY.
- 2 Tryck på  $\mathsf{I}/\mathsf{U}$ -knappen (på/viloläge).  $I/\overline{U}$ -indikatorn (på/viloläge) på enheten blir röd.

## **Anmärkning**

Du kan inte använda den här enheten via ett hemnätverk om enheten är i viloläge. Ställ in enheten på nätverksviloläge om du vill använda den via ett hemnätverk.

## **Återuppta strömmen från nätverksviloläget eller viloläget**

Tryck på  $\mathsf{I}/\mathsf{U}$ -knappen (på/viloläge).  $I/\bigcup$ -indikatorn (på/viloläge) lyser grönt och belysningsindikatorn tänds.

## **Stänga av enheten**

Koppla bort nätsladden när du vill stänga av enheten, till exempel om du inte ska använda den under en längre tid.

## <span id="page-17-1"></span><span id="page-17-0"></span>**Nätverksanslutningar**

## <span id="page-17-2"></span>**Så här ansluter du nätverket**

Konfigurera nätverket efter det att du kontrollerat nätverksmiljön. Läs följande beskrivningar.

Mer information finns på följande webbplats: **http://www.sony.net/sans**

## **Konfigurera för ett trådlöst nätverk**

Välj passande metod och börja göra nätverksinställningarna.

- Alternativ 1: Metod för att använda en medföljande cd-rom-skiva och Windowsdator [\(sidan 18\)](#page-17-4)
- Alternativ 2: Metod för att använda ett program för smartphone eller datorplatta (Android-enhet/ iPhone/iPod touch/iPad) [\(sidan 19\)](#page-18-0)
- Alternativ 3: Manuell inställningsmetod med Access Point Scan (för PC/Mac) [\(sidan 20\)](#page-19-0)
- Alternativ 4: Metod för att använda en WPS-tryckknapp på anslutningspunkten med stöd för WPS [\(sidan 22\)](#page-21-0)

## **Konfigurera för ett trådbundet nätverk**

• Alternativ 5: DHCP-metod [\(sidan 22\)](#page-21-2)

## **Tips!**

Om du vill ansluta den fasta IP-adressen och -inställningen för proxyservern visar du inställningsskärmen i en webbläsare och gör inställningar enligt Alternativ 3: Manuell inställningsmetod med Access Point Scan (för PC/Mac) [\(sidan 20\).](#page-19-0)

## **Om ett problem inträffar medan du gör nätverksinställningarna**

Tryck på ALL RESET-knappen på undersidan av enheten med ett spetsigt föremål (till exempel en knappnål) [\(sidan 10](#page-9-0) för SA-NS410/ [sidan 13](#page-12-0) för SA-NS310).

## <span id="page-17-6"></span><span id="page-17-3"></span>**Konfigurera för ett trådlöst nätverk**

## **Anmärkning**

När du konfigurerar ett trådlöst nätverk kanske du måste ange namnet på det trådlösa nätverket (SSID) och säkerhetsnyckeln (WEPeller WPA-nyckeln). En säkerhetsnyckel (eller nätverksnyckel) är en krypteringsnyckel som används för att begränsa antalet enheter att kommunicera med. Den används för att ge bättre säkerhet för enheter som kommunicerar via en trådlös nätverksrouter/ anslutningspunkt.

## <span id="page-17-5"></span><span id="page-17-4"></span>**Alternativ 1: Metod för att använda en medföljande cd-rom-skiva och Windows-dator**

## **Anmärkning**

Kontrollera att datorn är trådlöst ansluten till ett trådlöst nätverk.

## **1 Ha namnet på det trådlösa nätverket (SSID) och säkerhetsnyckeln (om tillämpligt) tillgängliga för referens.**

Namn på det trådlösa nätverket (SSID)

Säkerhetsnyckel (WEP- eller WPA-nyckel)

Läs i bruksanvisningen till den trådlösa nätverksroutern/anslutningspunkten.

# Nätverksanslutninga Nätverksanslutningar

## **2 Anslut nätadaptern till enheten.**

Kontrollera att  $I/(1)$ -indikatorn (på/viloläge) övergår från att blinka grönt till att lysa grönt.

## **3 Sätt in den medföljande cd-romskivan i datorns cd-rom-enhet.**

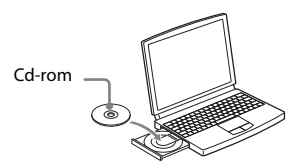

Om programmet inte startar automatiskt dubbelklickar du på NS\_Setup.exe på cd-rom-skivan.

## **4 Utför konfigurationen genom att följa steg 1 till 4 i anvisningarna på skärmen.**

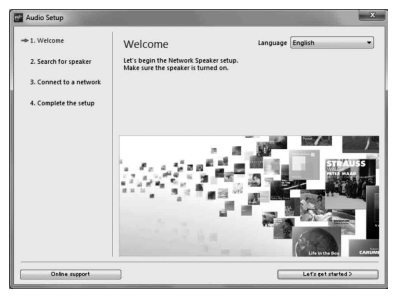

När konfigurationen är klar trycker du på Play test sound-knappen för att spela upp ett testljud och bekräfta att högtalaren fungerar.

## <span id="page-18-1"></span><span id="page-18-0"></span>**Alternativ 2: Metod för att använda ett program för smartphone eller datorplatta (Android-enhet/iPhone/ iPod touch/iPad)**

## **Anmärkningar**

- Innan du börjar med den här proceduren bör du komma ihåg att ditt Wi-Fi-nätverk är inte skyddat förrän du är klar med inställningen. När inställningen är slutförd skyddar du ditt Wi-Fi-nätverk igen genom att ställa in trådlös nätverkssäkerhet.
- Följande procedur måste slutföras inom 30 minuter. Om du inte kan slutföra den stänger du av enheten och börjar om från steg 1.

## **1 Ha namnet på det trådlösa nätverket (SSID) och säkerhetsnyckeln (om tillämpligt) tillgängliga för referens.**

Namn på det trådlösa nätverket (SSID)

Säkerhetsnyckel (WEP- eller WPA-nyckel)

Läs i bruksanvisningen till den trådlösa nätverksroutern/anslutningspunkten.

## **2 Slå på enheten.**

Kontrollera att  $I/(1)$ -indikatorn (på/viloläge) övergår från att blinka grönt till att lysa grönt.

## **Anmärkningar**

- Om du inte redan har gjort den här inställningen med något av alternativen 1–4 kanske konfigurationen inte slutförs på rätt sätt. Var noga med att återställa enheten. Håll ALL RESET-knappen intryckt tills alla indikatorer tänds [\(sidan 10](#page-9-0) för SA-NS410/ [sidan 13](#page-12-0) för SA-NS310).
- Anslut inte nätverkskabeln.

## **3 Hämta programmet NS Setup och starta det.**

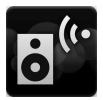

Du kan hämta det kostnadsfria programmet i Google Play för Androidenheter och i App Store för iPhone/ iPod touch/iPad på webbplatsen.

Du kan enkelt söka efter programmet genom att skriva NS Setup i sökfältet.

## **Om du konfigurerar med en iPhoneiPod touchiPad**

Gå till [Settings] (Inställningar)- [Wi-Fi] och välj Sony\_Wireless\_Audio\_Setup.

Om Sony\_Wireless\_Audio\_Setup inte visas väntar du tills högtalaren har slagits på.

**4 Utför konfigurationen genom att följa anvisningarna på skärmen.**

> När konfigurationen är klar trycker du på Play test sound-knappen för att spela upp ett testljud och bekräfta att högtalaren fungerar.

## <span id="page-19-1"></span><span id="page-19-0"></span>**Alternativ 3: Manuell inställningsmetod med Access Point Scan (för PC/Mac)**

## **Anmärkning**

Innan du börjar med den här proceduren bör du komma ihåg att ditt Wi-Fi-nätverk är inte skyddat förrän du är klar med inställningen. När inställningen är slutförd skyddar du ditt Wi-Finätverk igen genom att ställa in trådlös nätverkssäkerhet.

## **1 Ha namnet på det trådlösa nätverket (SSID) och säkerhetsnyckeln (om tillämpligt) tillgängliga för referens.**

Namn på det trådlösa nätverket (SSID)

Säkerhetsnyckel (WEP- eller WPA-nyckel)

Läs i bruksanvisningen till den trådlösa nätverksroutern/anslutningspunkten.

- **2 Slå på enheten.**
- **3 Håll ALL RESET-knappen på undersidan av enheten intryckt med ett tunt föremål, till exempel en knappnål, tills**  ?**/**1**-indikatorn börjar blinka.**
- **4 Kontrollera att** ?**/**1**-indikatorn (på/viloläge) övergår från att blinka grönt till att lysa grönt.**
- **5 Anslut enheten och en Mac- eller Windows-dator.**

## **För Mac OS X**

Slå på Mac-datorn. Klicka  $\bigcirc$  på -ikonen längst upp på skärmen. Aktivera Wi-Fi eller AirPort. Välj sedan [Open Network Preferences...] (Öppna nätverksinställningar). Välj [Sony\_Wireless\_Audio\_Setup] (Sonys konfiguration av trådlöst ljud)

## i nätverkslistan. **För Windows 7**

Slå på datorn. Klicka **nill** på -ikonen längst ned på skärmen. Välj [Sony\_Wireless\_Audio\_Setup] (Sonys konfiguration av trådlöst ljud) i nätverkslistan.

## **För Windows Vista**

Slå på datorn. Klicka på -ikonen längst ned på skärmen. Klicka på [Connect to a network] (Anslut till ett nätverk). Välj [Sony\_Wireless\_Audio\_Setup] (Sonys konfiguration av trådlöst ljud) i nätverkslistan.

## **6 Öppna skärmen [Sony Network Device Setting] (Sonys inställning av nätverksenhet).**

## **För Mac**

Starta Safari och välj [Bonjour] under [Bookmarks] (Bokmärken) och välj sedan [SA-NS410] eller [SA-NS310].

## **För Windows-dator**

Starta webbläsaren och skriv in någon av följande webbadresser i adressfältet.

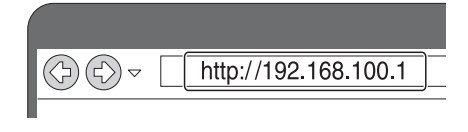

**7 Välj önskat språk när skärmen [Language Setup] (Språkinställning) visas.**

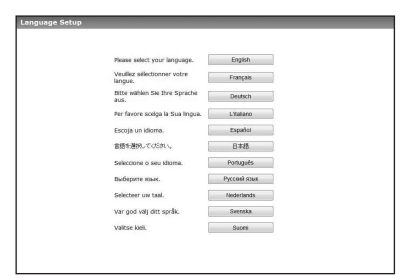

**8 Välj [Network Settings] (Nätverksinställningar) på menyn.**

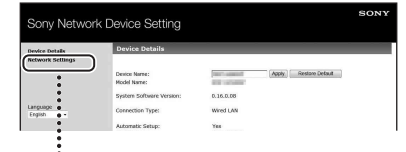

Nätverksinställningar

**9 Välj SSID för den trådlösa nätverksroutern/ anslutningspunkten och ange sedan säkerhetsnyckeln (om tillämpligt).**

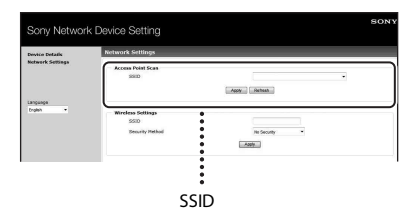

## **10 Välj [Apply] (Använd).**

## **11 Klicka på [OK] i fönstret.**

Enheten startas om automatiskt. LINKindikatorn lyser sedan grönt när anslutningen upprättas.

## **12 Anslut Mac- eller Windowsdatorn till nätverket igen.**

## **Anmärkning**

Den här proceduren måste slutföras inom 30 minuter. Om du inte kan slutföra den stänger du av enheten och börjar om från steg 3.

## <span id="page-21-3"></span><span id="page-21-0"></span>**Alternativ 4: Metod för att använda en WPS-tryckknapp på anslutningspunkten med stöd för WPS**

## **1 Kontrollera om nätverkskabeln (medföljer ej) är bortkopplad.**

Koppla bort nätverkskabeln medan nätströmmen är bortkopplad om nätverkskabeln är ansluten.

## **2 Slå på enheten.**

Du kan använda den här enheten när ?/1-indikatorn (på/viloläge) lyser grönt och belysningsindikatorn lyser. Det kan dröja en stund.

## **Anmärkning**

Kontrollera att AUDIO IN-indikatorn inte lyser.

## **3 Tryck på WPS-knappen på anslutningspunkten.**

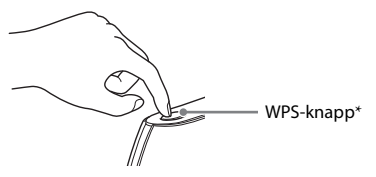

\* WPS-knappens placering och form varierar beroende på anslutningspunktens modell.

## **Tips!**

I bruksanvisningen till den trådlösa nätverksroutern/anslutningspunkten finns information om WPS-knappen.

## **4 Tryck på WPS-knappen på enheten i tre sekunder.**

LINK-indikatorn lyser grönt när anslutningen upprättas.

## <span id="page-21-4"></span><span id="page-21-1"></span>**Konfigurera trådbundna nätverk**

## <span id="page-21-2"></span>**Alternativ 5: DHCP-metod**

Vanligtvis, ställs DHCP-inställningen till ON när du ansluter datorn till nätverket. Pröva följande metod om du använder ett trådbundet nätverk. Aktivera datorns DHCP-inställning i förväg.

- **1 Kontrollera om datorn och routern är påslagna.**
- **2 Anslut enheten och routern med hjälp av en nätverkskabel (medföljer ej).**
- **3 Anslut routern och datorn med ytterligare en nätverkskabel (medföljer ej).**

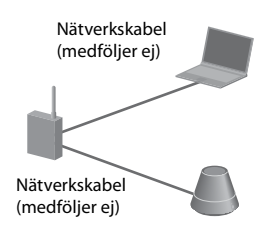

## **4 Slå på enheten.**

LINK-indikatorn lyser orange när anslutningen upprättas.

## <span id="page-22-1"></span><span id="page-22-0"></span>**Lyssna på ljudinnehåll via hemnätverket**

## <span id="page-22-4"></span><span id="page-22-2"></span>**Använda DLNA (Digital Living Network Alliance)**

Du kan spela upp ljudinnehåll på DLNAkompatibla serverar, till exempel en dator, eller nätverksljud osv. på den här enheten genom att styra servern med programmet Network Audio Remote. En DLNAkompatibel kontrollenhet (en fjärransluten kontrollenhet osv.) behövs.

Du kan använda Windows 7 som både server och kontrollenhet.

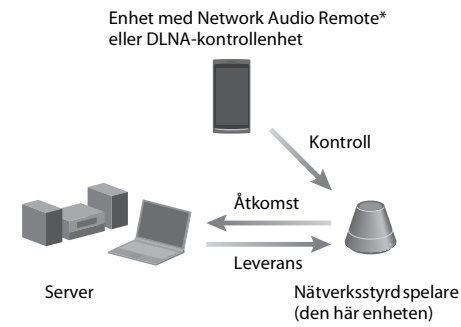

\* Sony tillhandahåller programmet Network Audio Remote utan kostnad. Mer information finns på följande webbplats: **http://www.sony.net/sans**

Enheten kan spela upp ljudinnehåll som finns på servern med hjälp av anläggningen i MP3-, Linear PCM-, WMA- och AAC\*-format. Ljudinnehåll med DRM-copyrightskydd (Digital Rights Management) kan inte spelas upp på den här enheten.

\* Enheten kan endast spela upp AAC-filer med tilläggen .m4a, .mp4 och .3gp.

## **Anmärkningar**

• Normalt dröjer det en stund att registrera varje DLNA-kompatibel enhet som används för tillfället när du lyssnar på ljudinnehåll via ett hemnätverk.

- Den här enheten kan inte spela upp filer i WMA-format med DRM-copyrightskydd. Om en WMA-fil inte kan spelas upp på enheten kontrollerar du filens egenskaper på datorn för att se om filen är DRM-copyrightskyddad. Öppna en mapp eller en volym där WMA-filen lagras och högerklicka på filen för att visa fönstret
	- [Property] (Egenskap). Om du ser fliken [Licence] (Licens) är filen DRM-copyrightskyddad och kan inte spelas upp på enheten.
- Du kanske inte kan spela upp visst innehåll med DLNA CERTIFIED-produkter.

## <span id="page-22-5"></span><span id="page-22-3"></span>**Lyssna på ljudinnehåll på en dator med Windows 7**

Windows 7 har stöd för DLNA1.5. Windows 7 kan användas som både server och kontrollenhet. Du kan enkelt lyssna på ljudinnehåll på servern med hjälp av funktionen [Play To] (Spela upp på) i Windows 7.

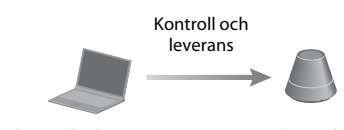

DLNA-kontrollenhet/ server (Windows 7 baserad dator)

Nätverksstyrd spelare (den här enheten)

#### **Anmärkning**

De objekt som visas på datorn kan skilja sig från de som visas i det här avsnittet, beroende på operativsystemets version och datormiljön. Mer information finns i hjälpfilerna för operativsystemet.

## **Konfigurera en dator med Windows 7**

**1** Gå till [Start] - [Control Panel] (Kontrollpanelen) och välj [View network status and tasks] (Visa nätverksstatus och -åtgärder) under [Network and Internet] (Nätverk och Internet).

Fönstret [Network and Sharing Center] (Nätverks- och delningscenter) visas.

## **Tips!**

Om det önskade objektet inte visas på skärmen kan du prova att ändra bildskärmstypen i Kontrollpanelen.

**2** Välj [Public network] (Offentligt nätverk) under [View your active networks] (Visa dina aktiva nätverk). Om något annat än [Public network] (Offentligt nätverk) visas på skärmen går du vidare till steg 5.

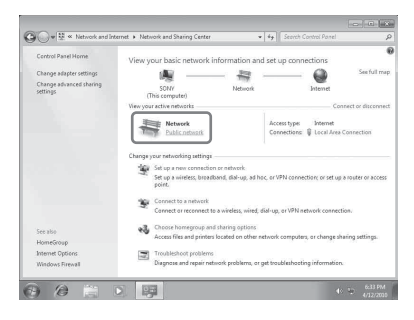

Fönstret [Set Network Location] (Ange nätverksplats) visas.

- **3** Välj [Home network] (Hemnätverk) eller [Work network] (Arbetsplatsnätverk) enligt den miljö där högtalaren används.
- **4** Följ anvisningarna som visas på skärmen enligt den miljö där högtalaren används. När ändringen är klar bekräftar du att objektet under [View your active networks] (Visa dina aktiva nätverk) har ändrats till [Home network] (Hemnätverk) eller [Work network] (Arbetsplatsnätverk) i fönstret [Network and Sharing Center] (Nätverksoch delningscenter).
- **5** Välj [Change advanced sharing settings] (Ändra avancerade delningsinställningar).

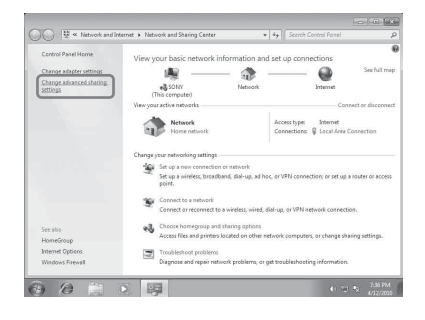

**6** Välj [Choose media streaming options...] (Välj alternativ för mediedirektuppspelning) i [Media streaming] (Mediedirektuppspelning).

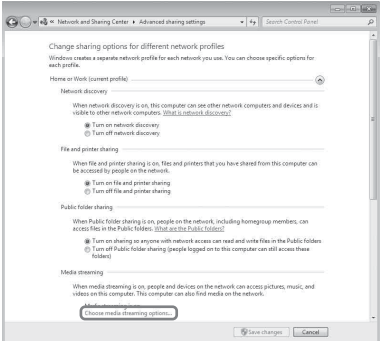

- **7** Om [Media streaming is not turned on] (Mediedirektuppspelning är inaktiverat) visas i fönstret Alternativ för mediedirektuppspelning väljer du [Turn on media streaming] (Aktivera mediedirektuppspelning).
- **8** Välj [Allow All] (Tillåt alla).

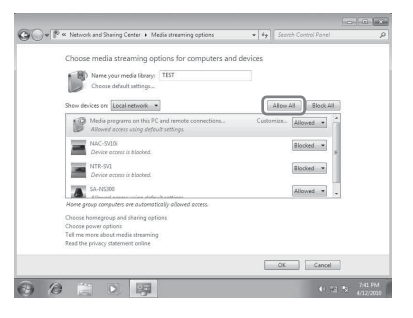

Fönstret [Allow All Media Devices] (Tillåt alla medieenheter) visas. Om alla enheter i det lokala nätverket är [Allowed] (Tillåts) för att komma åt nätverket väljer du [OK] och stänger fönstret.

- **9** Välj [Allow all computers and media devices] (Tillåt alla).
- **10** Välj [OK] för att stänga fönstret.

## **Lyssna på ljudinnehåll på en dator med Windows 7**

- **1** Starta [Windows Media Player] i Windows 7.
- **2** Aktivera mediedirektuppspelning.
- **3** Välj önskat ljudinnehåll och klicka med höger musknapp.
- **4** Välj [Play To] (Spela upp på) på menyn.

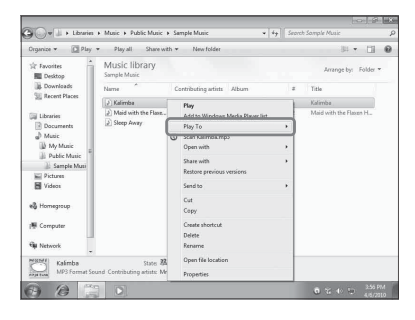

Enhetslistan visas. **5** Välj [SA-NS410] eller [SA-NS310].

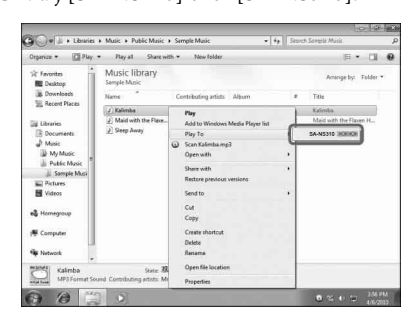

Ljudinnehållet spelas upp från den här högtalaren.

## <span id="page-24-0"></span>**Lyssna på ljudinnehåll på en dator med Windows Vista/Windows XP**

Du måste konfigurera Windows Media Player 11 för att lyssna på musik genom att använda Windows Vista/Windows XP\* som server.

\* Windows Media Player 11 är inte fabriksinstallerat i Windows XP. Öppna Microsofts webbplats, hämta installationsprogrammet och installera Windows Media Player 11 på datorn.

Uppdatera datorns programvara till XP Service Pack 2 eller senare och installera sedan Windows Media Player 11. Du kan inte installera Windows Media Player 11 före Service Pack 2 i XPversioner.

## **Anmärkning**

De objekt som visas på datorn kan skilja sig från de som visas i det här avsnittet, beroende på operativsystemets version och datormiljön. Mer information finns i hjälpfilerna för operativsystemet.

## **Konfigurera en dator med Windows Vista/ Windows XP**

- **1** Gå till [Start] [All Programs] (Alla program) och välj [Windows Media Player]. Windows Media Player 11 startas.
- **2** Välj [Media Sharing...] (Mediedelning...) på [Library]-menyn (Bibliotek). Om du använder Windows XP går du vidare till steg 8.
- **3** När visas väljer du [Networking...] (Nätverk).

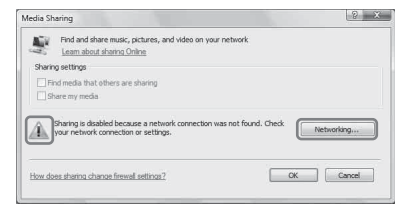

Fönstret [Network and Sharing Center] (Nätverks- och delningscenter) visas.

**4** Välj [Customize] (Anpassa).

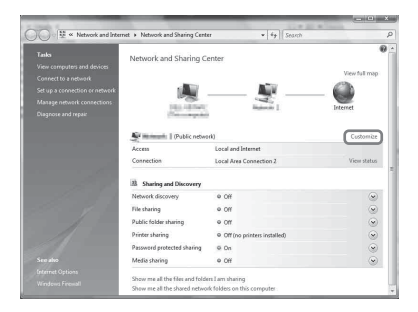

## Fönstret [Set Network Location] (Ange nätverksplats) visas. **5** Markera [Private] (Privat) och välj [Next] (Nästa).

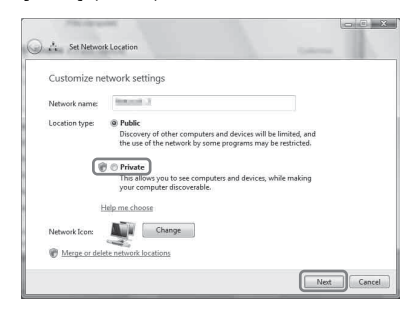

- **6** Bekräfta att [Location type] (Platstyp) ändras till [Private] (Privat) och välj [Close] (Stäng).
- **7** Bekräfta att [(Private network)] (Privat nätverk) visas i fönstret [Network and Sharing Center] (Nätverks- och delningscenter) och stäng fönstret.
- **8** Om alternativet [Share my media] (Dela ut mina media) inte är markerat i fönstret [Media Sharing] (Mediedelning) som visas i steg 2 gör du det och väljer [OK].

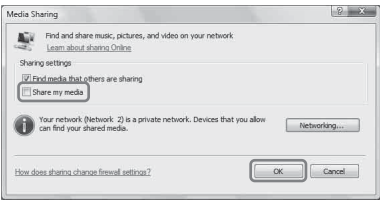

En lista med enheter som kan anslutas visas.

- **9** Välj [Settings...] (Inställningar) som visas bredvid [Share my media to:] (Dela ut mina media).
- **10** Markera [Allow new devices and computers automatically] (Tillåt nya enheter och datorer automatiskt) och välj [OK].

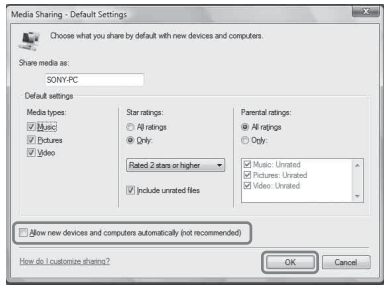

## **Anmärkning**

Avmarkera det här objektet när du har bekräftat att enheten kan anslutas till datorn och och spela upp ljudinnehåll på datorn.

## **Lyssna på ljudinnehåll på en dator med Windows Vista/ Windows XP**

Du kan spela upp ljudinnehåll med hjälp av DNA-kontrollenheten (sidan [23](#page-22-2)).

## <span id="page-26-1"></span><span id="page-26-0"></span>**Använda musikströmning från Internet (Music Service)**

## <span id="page-26-4"></span><span id="page-26-2"></span>**Använda musikströmning från Internet**

Du kan lyssna på musikströmning från Internet med hjälp av Network Audio Remote utan en dator.

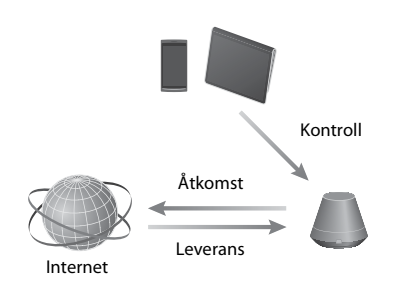

## <span id="page-26-3"></span>**Förbereda din mobilenhet i stället för fjärrkontrollen**

## **Anmärkningar**

- Kontrollera följande innan du använder musikströmning från Internet:
	- Kontrollera att alla enheter är anslutna till hemnätverket och är korrekt konfigurerade.
- Kontrollera att enheten är påslagen eller i nätverksviloläge.
- Kontrollera att enheten och kontrollenheten har tillgång till servern.
- Kontrollera att enheten och servern har identifierats och registrerats i kontrollenheten.
- Du kanske måste registrera systemet beroende på serviceleverantör. Mer information om registrering finns på tjänstleverantörens webbplats för kundsupport. Mer information finns på följande webbplats:

## **http://www.sony.net/sans**

• Den senaste supportinformationen om musikströmning från Internet och registreringskoden finns på följande webbplats: **http://www.sony.net/sans**

## **1 Hämta programmet Network Audio Remote och starta det.**

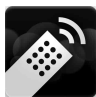

Du kan hämta det kostnadsfria programmet från Google Play för en Android-enhet eller från App Store för iPhone/iPod touch/iPad på webbplatsen.

Du kan enkelt söka efter programmet genom att skriva Network Audio Remote i sökfältet.

## **2 Välj önskad musikström från Internet.**

Exempelvis Music Unlimited [Music Services] (Musiktjänster) - [Music Unlimited] - [Genre]

## <span id="page-27-0"></span>**Använda musikströmning från Internet**

## **Tips!**

Skärmbilderna som används i följande avsnitt är från en iPad. Skärmbilderna på Android-enheter och iPhone/iPod ser annorlunda ut.

- **1 Knacka/klicka på -ikonen på skärmen på Android-enheten eller iPhone/iPod touch/iPad.**
- **2 Välj enheten (SA-NS310 xxxxxx) eller SA-NS410 xxxxxx) i högtalarlistan.**

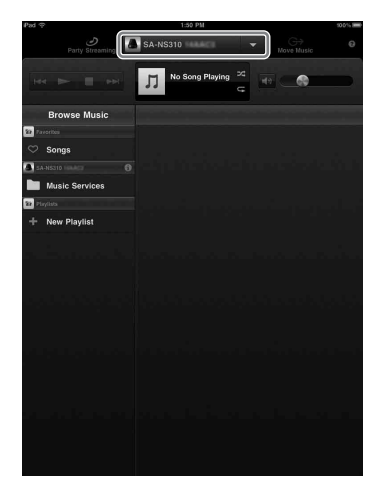

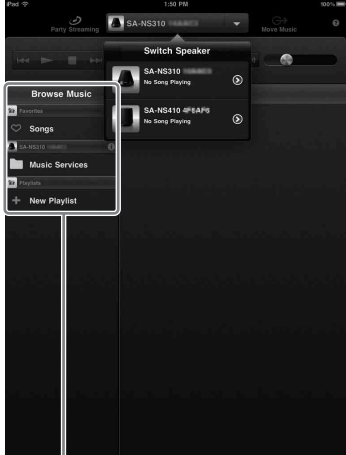

Listan Browse Music (Bläddra i musik)

## **3 Välj Music Service (Musiktjänst) i listan Browse Music (Bläddra i musik).**

En lista över tjänstleverantörer som enheten kan anslutas till visas.

## **4 Välj den tjänstleverantör du vill använda.**

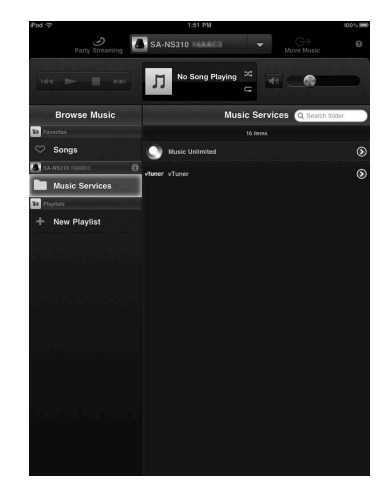

**5 Välj önskat spelbart innehåll och starta uppspelningen.**

## **Tips!**

Om uppspelningen inte startar går du igenom processen igen från steg 1.

## **Bekräfta/redigera enhetsnamnet**

Du kan bekräfta och redigera enhetsnamnet för den här enheten med hjälp av inställningsskärmen i webbläsaren. Mer information finns i Skärmen Device Details (Enhetsinformation) [\(sidan 35\).](#page-34-2)

## **Styra musikströmning från Internet med enheten eller fjärrkontrollen**

Du kan använda knapparna VOL (VOLUME) +/– och MUTING. Funktioner från enheten och fjärrkontrollen fungerar bara om enheten har valts som utmatningsenhet.

## **Tips!**

- Ljud med mycket hög volym kan matas ut från enheten om du ställer in volymen för högt med en Android-enhet eller iPhone/iPod touch/iPad.
- Detaljerad information om hur du använder Android OS och iOS finns i hjälpen till respektive operativsystem.
- Volymnivån för Android-enheten eller iPhone/ iPod touch/iPad kanske inte kan länkas till anläggningens volymnivå.
- Om du vill ha detaljerad information om hur du använder Network Audio Remote knackar/klickar du på respektive hjälpikon eller alternativikon.

## <span id="page-29-3"></span><span id="page-29-1"></span><span id="page-29-0"></span>**Använda AirPlay**

## <span id="page-29-2"></span>**Använda AirPlay**

Du kan spela upp ljud från iPhone iPod touch eller iPad och en Mac- eller Windows-dator med iTunes.

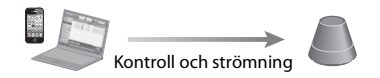

## <span id="page-29-4"></span>**Kompatibla iPhone-/iPod touch-/ iPad-modeller**

iPhone 4S, iPhone 4, iPhone 3GS, iPod touch (tredje eller fjärde generationen), iPad, iPad2 med iOS 4.3.3 eller senare och en Mac- eller Windows-dator med iTunes 10.2.2 eller senare.

## **Anmärkningar**

- Läs ["Kompatibla iPhone-/iPod touch-/](#page-29-4) [iPad-modeller"](#page-29-4) på den här sidan om du vill ha mer information om vilka versioner av iOS och iTunes som stöds.
- Uppdatera iOS eller iTunes till den senaste versionen innan du använder dem med den här enheten.
- I bruksanvisningen till respektive enhet finns mer information om hur du använder iPhone, iPod touch, iPad, iTunes och AirPlay.
- Du kan inte använda enheten som PARTY-värd under AirPlay-uppspelning.
- **1 Starta musikprogrammet i iPhone, iPod touch, iPad eller iTunes.**
- **2 Knacka/klicka på -ikonen längst ned till höger på iPhone-, iPod touch- eller iPad-skärmen eller iTunes-fönstret.**

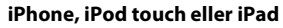

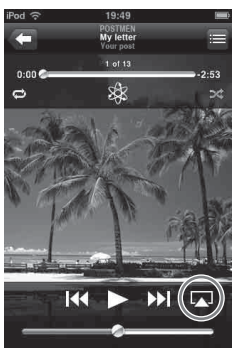

**iTunes**

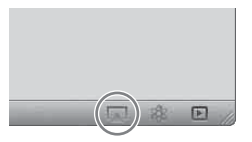

**3 Välj SA-NS410 eller SA-NS310 på AirPlay-menyn på iTunes eller din iPhone, iPod touch eller iPad.**

#### **iPhone, iPod touch eller iPad**

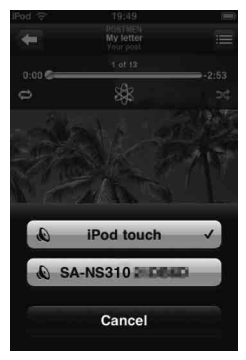

#### **iTunes**

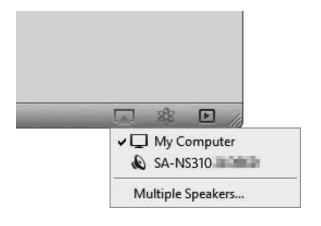

## **4 Börja spela upp ljudinnehåll på en iPhone, iPod touch, iPad eller iTunes.**

## **Tips!**

Om uppspelningen inte startar går du igenom processen igen från steg 1.

## **Bekräfta/redigera enhetsnamnet**

Du kan bekräfta och redigera enhetsnamnet för den här enheten med hjälp av inställningsskärmen i webbläsaren. Mer information finns i Skärmen Device Details (Enhetsinformation) [\(sidan 35\)](#page-34-2).

## **Styra AirPlay-uppspelning**

Du kan använda knapparna VOL (VOLUME) +/– och MUTING. Funktioner från enheten och fjärrkontrollen fungerar bara om enheten har valts som utmatningsenhet. Om du använder iTunes ställer du in att det ska godkänna styrning från fjärrkontrollen om du vill använda fjärrkontrollen för iTunes.

## **Tips!**

- Ljud med mycket hög volym kan matas ut från enheten om du ställer in volymen för högt med iPhone, iPod touch, iPad eller iTunes.
- Detaljerad information om hur du använder iTunes finns i hjälpen till iTunes.
- Volymnivån för iPhone, iPod touch, iPad eller iTunes kanske inte kan länkas till anläggningens volymnivå.

## <span id="page-31-1"></span><span id="page-31-0"></span>**Använda Music Throw**

## <span id="page-31-3"></span><span id="page-31-2"></span>**Använda Music Throw på en Sony-datorplatta**

Du kan spela upp ljud från en Sonydatorplatta.

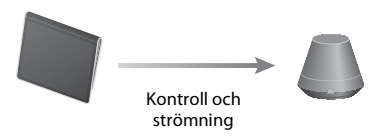

## **Anmärkningar**

- Uppdatera Android OS till den senaste versionen innan du använder det med den här enheten.
- Mer information finns i bruksanvisningen till Sony-datorplattan.
- Du kan inte använda enheten som PARTY-värd under Music Throw-uppspelning.
- Music Player är tillgänglig på Xperia-telefoner från Sony Mobile Communications hösten 2012. Information om hur du uppgraderar finns på webbplatsen för Sony Mobile Communications.

## **1 Starta programmet Music player på Sony-datorplattan.**

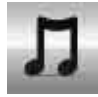

**2 Knacka/klicka på -ikonen mitt på skärmens övre del på Sony-datorplattan.**

## **3 Välj SA-NS410 eller SA-NS310 på menyn Music Throw på SA-NS310-datorplattan.**

## **Sony-datorplatta**

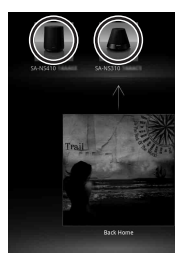

## **4 Börja spela upp ljudinnehåll på Sony-datorplattan.**

## **Tips!**

Om uppspelningen inte startar går du igenom processen igen från steg 1.

## **Bekräfta/redigera enhetsnamnet**

Du kan bekräfta och redigera enhetsnamnet för den här enheten med hjälp av inställningsskärmen i webbläsaren. Mer information finns i Skärmen Device Details (Enhetsinformation) [\(sidan 35\).](#page-34-2)

## **Styra Music Throwuppspelningen**

Du kan använda knapparna VOL (VOLUME) +/– och MUTING. Funktioner från enheten och fjärrkontrollen fungerar bara om enheten har valts som utmatningsenhet.

## **Tips!**

- Ljud med mycket hög volym kan matas ut från enheten om du ställer in volymen för högt med en Sony-datorplatta.
- Detaljerad information om hur du använder Android OS finns i hjälpen till Android OS.
- Volymnivån för en Sony-datorplatta kanske inte kan länkas till enhetens volymnivå.

## <span id="page-32-4"></span><span id="page-32-2"></span>**Använda PARTY STREAMING**

Du kan spela upp ljudinnehåll som spelas upp på den här enheten på en annan enhet som har en PARTY STREAMING-funktion samtidigt, via ett hemnätverk.

När du använder funktionen PARTY STREAMING kallas den enhet som startar ett PARTY för PARTY-värd. Den enhet som går med i ett PARTY och spelar upp ljudinnehållet som strömmas från PARTYvärden kallas PARTY-gäst.

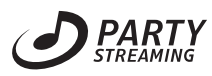

Du kan lyssna på funktionen PARTY STREAMING med andra enheter som har den här PARTY STREAMING-logotypen.

## **Anmärkningar om användning av PARTY STREAMING**

Beroende på enheten eller miljön kan det hända att ljudet hoppar eller att enheten inte kan anslutas till nätverket. I så fall kan du pröva följande:

- Uppdatera den inbyggda programvaran i routern till den senaste versionen. I bruksanvisningen till respektive enhet finns mer information om hur du uppdaterar den inbyggda programvaran.
- Uppdatera den inbyggda programvaran i högtalaren till den senaste versionen [\(sidan 34\)](#page-33-1).
- Om du ansluter till nätverket med en trådlös anslutning ändrar du till trådbunden anslutning.
- Mer information finns på följande webbplats: **http://www.sony.net/sans**

## <span id="page-32-1"></span><span id="page-32-0"></span>**Övrigt Starta ett PARTY**

<span id="page-32-3"></span>Du kan starta ett PARTY så att andra enheter som har stöd för funktionen PARTY STREAMING kan spela upp samma musik även om de finns i olika rum.

- **1 Se till att PARTY-gästenheterna är påslagna och i ett läge där de kan ansluta till ett PARTY.**
- **2 Spela upp ljudinnehåll med hjälp av AUDIO IN-terminalen eller ljudinnehåll som lagras på servern i nätverket på den här enheten.**

## **3 Håll PARTY intryckt i några sekunder.**

Enheten startas PARTY STREAMING och PARTY STREAMING-indikatorn lyser grönt.

## **Avsluta ett PARTY**

Håll PARTY intryckt i några sekunder. PARTY STREAMING-indikatorn släcks.

## **Anmärkningar**

- Ett fel har inträffat om PARTY STREAMINGindikatorn lyser rött. Utför processen från steg 1 igen.
- Du kan inte starta ett PARTY medan du deltar i ett annat PARTY.
- Om PARTY-knappen trycks in på en annan enhet som har stöd för PARTY STREAMINGfunktionen medan enheten spelar upp ett spår startar enheten ett PARTY som PARTY-värd och den andra enheten går med i ett PARTY som PARTY-gäst.

## <span id="page-33-0"></span>**Gå med i ett PARTY**

Enheten kan gå med i ett PARTY som har startats av en annan enhet så att du kan lyssna på samma ljudinnehåll som spelas upp i ett annat rum.

## **Om någon annan enhet (PARTY-värd) har ett PARTY trycker du på PARTY.**

Enheten går med i detta PARTY som PARTYgäst och PARTY STREAMING-indikatorn lyser orange.

## **Lämna ett PARTY**

Tryck på PARTY. PARTY STREAMING-indikatorn släcks.

## **Anmärkningar**

- Ett fel har inträffat om PARTY STREAMINGindikatorn lyser rött. Utför processen från steg 1 igen.
- PARTY STREAMING-indikatorn lyser orange när andra enheter som använder PARTY STREAMING-funktionen bjuder in den här enheten till ett PARTY. Om du vill lämna detta PARTY trycker du på PARTY.
- Du kan inte gå med i ett PARTY i följande fall: – du har ett PARTY på den här enheten – du har redan gått med i ett annat PARTY.
- Om du trycker på PARTY och det inte finns något PARTY men en enhet som har stöd för PARTY STREAMING-funktionen spelas upp, blir enheten PARTY-värd och enheten går med i detta PARTY som PARTY-gäst.

## **Använda PARTY STREAMINGfunktionen med Network Audio Remote**

Du kan använda en Network Audio Remotekontroll som har stöd för PARTY STREAMING-funktionen för att använda enheten för att starta ett PARTY som hålls av andra enheter.

## <span id="page-33-2"></span><span id="page-33-1"></span>**Uppdatera programvara**

När en ny uppdatering är tillgänglig lyser UPDATE-indikatorn grönt medan enheten är ansluten till Internet. Kontrollera följande webbplats för kundsupport gällande uppdateringen. **http://www.sony.net/sans**

## **Anmärkningar**

- Utför följande åtgärder efter det att du har bekräftat meddelandet och läst och godkänt [SLUTANVÄNDARAVTAL FÖR SONY-](#page-47-0)[PROGRAMVARA \(sidan 48\)](#page-47-0).
- Utför inte någon av följande åtgärder medan uppdateringen pågår.
- Stänga av enheten
- Ansluta eller koppla bort nätverkskabeln (medföljer ej)
- Koppla bort nätadaptern
- Om du vill ansluta den fasta IP-adressen och -inställningen för proxyservern visar du inställningsskärmen i en webbläsare och gör inställningar enligt Alternativ 3: Manuell inställningsmetod med Access Point Scan (för PC/Mac) [\(sidan 20\)](#page-19-1).

## **1 Avsluta alla åtgärder innan du uppdaterar.**

## **Tips!**

Om du inte avslutar alla åtgärder gör enheten det automatiskt.

## **2 Håll UPDATE-knappen på sidan av SA-NS410 eller undersidan av SA-NS310 intryckt tills belysningen stängs av.**

Uppdateringen startas. UPDATE-indikatorn blinkar under uppdateringen.

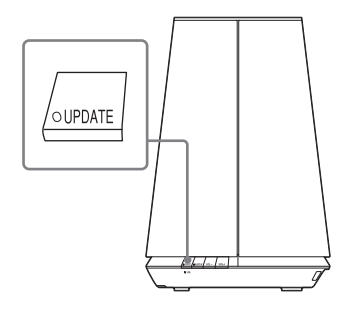

SA-NS310

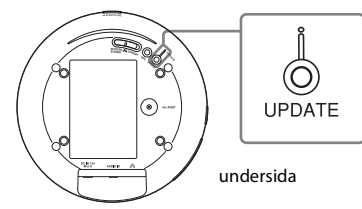

## **Anmärkningar**

- Det dröjer en stund att slutföra uppdateringen.
- Du kan inte använda enheten förrän uppdateringen är klar.
- Det kan dröja flera minuter att uppdatera programvaran på enheten. Hur lång tid det tar beror på hur stort uppdateringsinnehållet är och vilken typ av Internetanslutning du har.

## <span id="page-34-0"></span>**Skärmen Setting Screen (Inställningsskärm) i webbläsaren**

Om du vill visa [Setting Screen] (Inställningsskärm) i webbläsaren gör du det enligt alternativ 2 Metod för att använda ett program för smartphone eller datorplatta (Android-enhet/ iPhone/iPod touch/iPad) [\(sidan 19\)](#page-18-1) eller alternativ 3 Manuell inställningsmetod med Access Point Scan (för PC/Mac) [\(sidan 20\).](#page-19-1)

## <span id="page-34-1"></span>**Använda inställningsskärmen i webbläsaren**

Du kan göra olika inställningar för den här enheten med hjälp av inställningsskärmen i webbläsaren.

## <span id="page-34-2"></span>**Skärmen Device Details (Enhetsinformation)**

Du kan visa information om den här enheten.

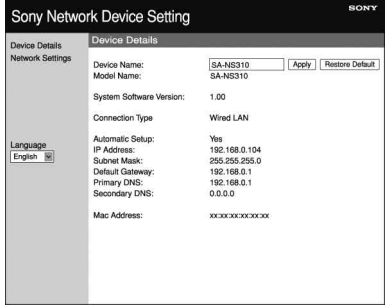

## **Skärmen Network Settings (Nätverksinställningar)**

Det går att göra nätverksinställningar med hjälp av den här skärmen.

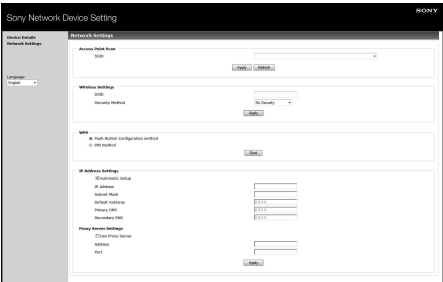

## <span id="page-35-0"></span>**Starta webbläsaren med Windows XP**

Du måste installera UPnP-tjänsten för att kunna använda webbläsaren.

## **Anmärkning**

De objekt som visas på datorn kan skilja sig från de som visas i det här avsnittet, beroende på operativsystemets version och datormiljön. Mer information finns i hjälpfilerna för operativsystemet.

**1 Klicka på [Control Panel] (Kontrollpanelen)**t **[Add or Remove Programs] (Lägg till och ta bort program).**

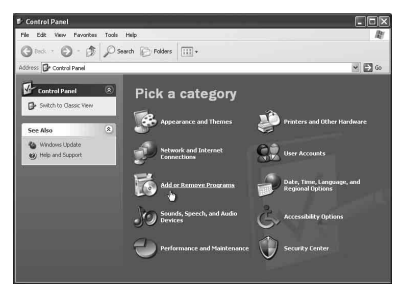

**2 Klicka på [Add/Remove Windows Components] (Lägg till/ta bort Windows-komponenter).**

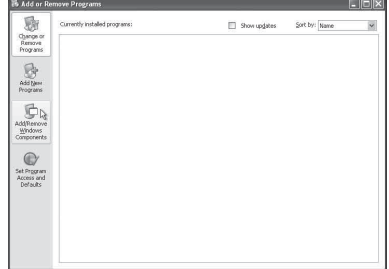

Windows Components Wizard (Guiden Windows-komponenter) visas.

**3 Klicka på [Networking Services] (Nätverkstjänster)** t **[Details...] (Information).**

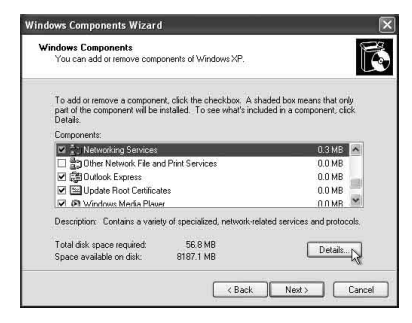

**4 Markera kryssrutan bredvid [UPnP User Interface] (UPnPanvändargränssnitt) och klicka på [OK].**

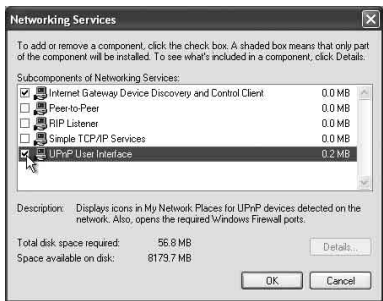

## **5 Klicka på [Next] (Nästa).**

Fönstret [Completing the Windows Components Wizard] (Guiden Windows-komponenter slutförs) visas.

## **6 Klicka på [Finish] (Slutför).**

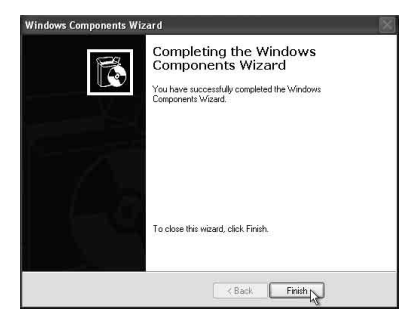

## <span id="page-36-0"></span>**Specifikationer**

## **UTEFFEKTSPECIFIKATIONER**

## **UTEFFEKT OCH TOTAL HARMONISK DISTORSION**

**[SA-NS410]** Diskanthögtalare V+H

Med 5 ohm, båda kanaler drivna, från 500– 20 kHz, 10 W per kanal, min. RMS-effekt, med högst 1 % total harmonisk distorsion från 100 mW till märkuteffekt.

## **[SA-NS310]**

Med 4 båda kanaler drivna från 80–20 kHz; märkeffekt 6 watt minsta RMS-effekt, med maximalt 1 % total harmonisk distorsion från 100 milliwatt till märkeffekten.

## **Uteffekt (referens):**

#### **[SA-NS410]**

Diskanthögtalare V+H 15 W + 15 W (5 ohm, 1 kHz, total harmonisk distorsion 10 %)

Woofer 15 W (6 ohm, 100 Hz, total harmonisk distorsion 10 %)

## **[SA-NS310]**

10 W (4 ohm, 1 kHz, THD 10 %)

## **Del för trådlöst nätverk**

## **Kompatibla standarder:**

IEEE 802.11 b/g (WEP 64 bitar, WEP 128 bitar, WPA/WPA2-PSK (AES), WPA/WPA2-PSK (TKIP))

## **Frekvens och kanal:**

2,4 GHz USA, Kanada: CH 1–CH 11 Övrigt: CH 1–CH 13

## **In-/utsignaler**

## **Högtalare**

**[SA-NS410]** Diskanthögtalare: Cirka 30 mm diameter × 4 Woofer: Cirka 110 mm diameter × 1 **[SA-NS310]**

Cirka 50 mm diameter  $\times$  1

## **AUDIO IN-uttag:**

Stereominiuttag Spänning: 1,0 V

**Nätverksport:** 10BASE-T/100BASE-TX (automatisk polaritet)

## **Allmänt**

## **Strömförsörjning:**

**[SA-NS410]** Nätadapter In: 120–240 V AC, 50/60 Hz Utmatning: DC 18 V, 2,6 A **[SA-NS310]**

Nätadapter In: 100–240 V AC, 50/60 Hz Utmatning: DC 13 V, 2 A

## **Strömförbrukning:**

**[SA-NS410]** När enheten är på: DC 18 V DC, 0,9 A När enheten är i viloläge: 0,5 W eller lägre När enheten är i nätverksviloläge: 3,5 W eller mindre

## **[SA-NS310]**

När enheten är på: DC 13 V DC, 0,4 A När enheten är i viloläge: 0,5 W eller lägre När enheten är i nätverksviloläge: 3,5 W eller mindre

## **Mått (b × h × d) (inklusive utskjutande delar och kontroller):**

**[SA-NS410]** Cirka  $240 \times 273 \times 185$  mm

**[SA-NS310]** Cirka  $162 \times 136 \times 162$  mm

## **Vikt**

**[SA-NS410]** Cirka 3,8 kg **[SA-NS310]** Cirka 1,1 kg

## **Medföljande tillbehör:**

**[SA-NS410]** Se sidan [15](#page-14-3). **[SA-NS310]** Se sidan [15](#page-14-3).

Rätt till ändringar förbehålles.

## <span id="page-38-0"></span>**Försiktighetsåtgärder**

## **Om säkerhet**

• Kontrollera att systemets driftspänning överensstämmer med den lokala nätspänningen innan du kopplar in systemet.

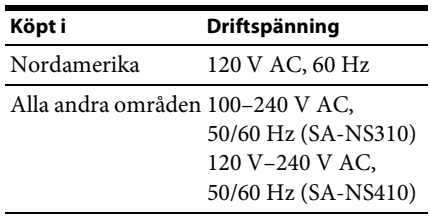

- Använd endast den medföljande nätadaptern och nätsladden.
- Håll i undersidan på enheten när du bär den. Håll den inte i duken eftersom enheten kan glida ut.

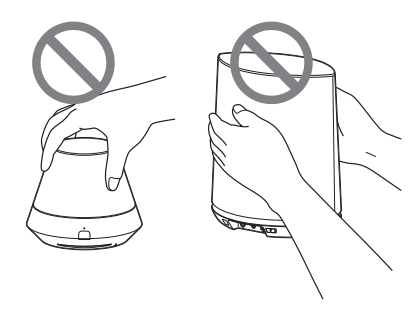

## **Om användning**

- Öppna inte höljet. Låt endast kvalificerad personal utföra service.
- Om ett föremål eller vätska skulle råka komma in inuti systemet kopplar du genast bort strömmen till systemet. Låt sedan en kvalificerad tekniker kontrollera systemet innan du använder det igen.
- Systemet är inte magnetiskt avskärmat. Låt inte inspelade band, kreditkort eller disketter med magnetisk kod ligga framför systemet under en längre tid.
- Lägg inte något ovanpå enheten.

## **Om placering**

- Placera inte enheten så att den lutar.
- Lämna inte enheten i närheten av värmekällor eller på platser som utsätts för direkt solljus, mycket damm, fukt, regn eller mekaniska stötar.
- Placera inga metallföremål framför frontpanelen. De kan begränsa mottagningen av radiovågor.
- Placera inte systemet på en plats där medicinsk utrustning används. Det kan leda till att den medicinska utrustningen inte fungerar som den ska.
- Om du använder en pacemaker eller någon annan medicinsk apparat bör du kontakta din läkare eller tillverkaren av den medicinska apparaten innan den trådlösa nätverksfunktionen används.

## **Om rengöring**

- Torka enheten med en mjuk duk, till exempel en sådan som används för att rengöra glasögon.
- Använd inte alkohol, bensen eller thinner för att rengöra höljet.

## **Om tv-bilden eller bildskärmen har magnetiska störningar**

Högtalarna till den här anläggningen är inte magnetiskt avskärmade, vilket kan leda till störningar av bilden på tv-apparater i närheten. Om det skulle inträffa stänger du av tv:n, väntar i 15–30 minuter och slår sedan på den igen. Pröva att flytta högtalarna längre bort från tv:n om det inte hjälper.

## <span id="page-39-1"></span><span id="page-39-0"></span>**Felsökning**

## <span id="page-39-2"></span>**Felsökning**

Om det inträffar ett problem när du använder enheten följer du anvisningarna som beskrivs nedan innan du kontaktar närmaste Sonyåterförsäljare. Om ett felmeddelande visas rekommenderas du att notera det för senare användning.

- **1 Kontrollera om problemet finns med i listan i avsnittet Felsökning.**
- <span id="page-39-3"></span>**2 Kontrollera följande webbplats för kundsupport.**

## **http://www.sony.net/sans**

Den senaste supportinformationen och vanliga frågor finns på den här webbplatsen.

## **3 Om du fortfarande inte kan åtgärda problemet kontaktar du närmaste Sony-återförsäljare.**

Om problemet kvarstår när du har gjort allt ovanstående kontaktar du närmaste Sony-återförsäljare.

Om du ska ta med dig produkten för reparation måste du ta med dig hela anläggningen (huvudenhet, fjärrkontroll, nätadapter och nätsladd).

Den här produkten är en systemprodukt. Därför behövs hela systemet för att avgöra vilken del som behöver repareras.

## **Ström**

## **Enheten startas inte.**

- Kontrollera att nätadaptern och nätsladden är ordentligt anslutna.
- Tryck på  $\mathsf{I}/\mathsf{U}$ -knappen (på/viloläge) efter det att du har startat enheten.
- Tryck på  $\mathsf{I}/\mathsf{U}$ -knappen (på/viloläge) för att ställa den i viloläge och tryck sedan på den för att starta den igen.

## **Nätverket fungerar inte efter det att du har tryckt på** ?**/**1**-knappen (på/viloläge) för att starta enheten.**

• Det dröjer cirka 40 sekunder innan enheten slås på.

## **Enheten är fortfarande varm efter det att strömmen stängts av.**

• När enheten är i nätverksviloläge kan vissa delar i det interna systemet fortfarande vara aktiva. Trvck på **l**/(<sup>l</sup>)-knappen (på/viloläge) efter det att du har ställt NETWORK STANDBY/STANDBYomkopplaren till STANDBY för att minska strömförbrukningen. Enheten kan dock inte användas med hjälp av en kontrollenhet i nätverket med den här inställningen.

## **Enheten startas och uppspelningen börjar automatiskt.**

• Enheten kan styras av en kontrollenhet i nätverket. Om enheten får en instruktion om att spela upp ljudinnehållet på servern medan den är i nätverksviloläge startas den och uppspelningen börjar automatiskt. Gå in i nätverksviloläge igen genom att trycka på  $\mathsf{I}/\mathsf{U}$ -knappen (på/viloläge) på fjärrkontrollen. Förhindra att enheten startas automatiskt genom att ställa NETWORK STANDBY/STANDBYomkopplaren till STANDBY.

## **Enheten stängs av automatiskt.**

• Enheten går in i det valda viloläget om den inte har använts på 30 minuter.

## **Ljudutmatning Nätverk**

## **Du får inget ljud.**

- Tryck på VOL (VOLUME)-knappen för att höja volymen. Enheten kanske har ställts in att stänga av ljudet av en kontrollenhet i nätverket. Om ljudet matas ut en stund och sedan försvinner igen kanske enheten har tagit emot ett kommando om att stänga av ljudet. Kontrollera inställningen i kontrollenheten och ändra om det behövs.
- När PARTY STREAMING-indikatorn lyser orange kontrollerar du ljudformatet för ljudinnehållet som spelas upp av PARTY-värden. Enheten stoppar uppspelningen om PARTY-värden försöker spela upp ljudinnehåll i ett ljudformat som inte kan spelas på enheten.
- Inget ljud matas ut om du har stängt av ljudet på enheten genom att trycka på MUTING-knappen. Belysningsindikatorn på enhetens framsida blinkar blått när ljudet är avstängt. I så fall trycker du på MUTINGeller VOL +/–-knappen på fjärrkontrollen när du inte vill stänga av ljudet längre.

## <span id="page-40-1"></span>**Ljudet hoppar.**

- Ljudet kan hoppa beroende på faktorer som nätverksmiljön osv. när du använder ett trådlöst nätverk. I så fall kan du pröva att ändra säkerhetsmetod till WPA/ WPA2-PSK (AES). Det kan förbättra överföringshastigheten och strömningsuppspelningen.
- Servrarna är överbelastade. Stäng alla andra program som du inte behöver just nu.
- Uppdatera den inbyggda programvaran i anslutningspunkten (trådlösa nätverksroutern) till den senaste versionen.

## **Det hörs högt surrande, brus eller ljuddistorsion från högtalarna.**

• Anslut enheten och övriga enheter korrekt ([sidan 10](#page-9-1) för SA-NS410/ [sidan 12](#page-11-0) för SA-NS310).

## <span id="page-40-0"></span>**Enheten kan inte ansluta till nätverket. (Enheten kan inte hittas eller identifieras av andra enheter i hemnätverket.)**

- Om du använder enheten i en nätverksmiljö utan router, kan det dröja ungefär en minut för enheten att få en IP-adress efter det att du har slagit på strömmen.
- IP-adressen kan användas av någon annan enhet om du använder en fast IP-adress. Använd i så fall en annan IP-adress.

## **Enheten kan inte ansluta till nätverket via en trådlös nätverksanslutning.**

- Kontrollera att nätverkskabeln inte är ansluten till enheten. Enheten försöker automatiskt ansluta till nätverket via en trådbunden nätverksanslutning när en nätverkskabel är ansluten till enheten.
- Kontrollera att inställningen för den trådlösa nätverksroutern/ anslutningspunkten är korrekt. Om SSID för anslutningspunkten är dolt ställer du SSID-omkopplaren till dolt läge för anslutningspunkten till OFF. I bruksanvisningen till anslutningspunkten finns information om inställningen.

#### **Enheten kan inte anslutas till via den trådlösa nätverksanslutningen med WPS.**

• Du kan inte ansluta till ett nätverk med WPS om anslutningspunkten är inställd på WEP. Konfigurera nätverket efter det att du har sökt efter anslutningspunkten med avsökning.

## <span id="page-40-2"></span>**Den trådlösa nätverksöverföringshastigheten är märkbart långsam.**

• Med vissa IEEE802.11n-kompatibla trådlösa nätverksroutrar/ anslutningspunkter kan den trådlösa nätverksöverföringshastigheten försämras om WEP eller WPA/WPA2-PSK (TKIP) har valts som säkerhetsmetod.

Krypterings-/säkerhetskonfigurationen kan variera beroende på modell. I bruksanvisningen som medföljde routern/anslutningspunkten finns mer information.

## **Webbläsare**

## <span id="page-41-0"></span>**Webbläsarskärmen visas inte.**

- Kontrollera konfigurationen av brandväggen i säkerhetsprogramvaran. Mer information finns på webbplatsen för kundsupport [\(sidan 40\)](#page-39-3).
- Kontrollera proxyinställningen i webbläsaren. Den här enheten saknar stöd för proxy. Ändra webbläsarinställningen till en som ansluter enheten utan proxy.

## <span id="page-41-2"></span>**Hemnätverk**

## **Enheten kan inte hittas från en kontrollenhet. (Kontrollenheten kan inte bläddra till enheten.)**

- Se avsnittet Webbläsare, [Webbläsarskärmen visas inte. \(sidan 42\)](#page-41-0)
- Kontrollera att LINK-indikatorn lyser grönt eller orange. Om LINK-indikatorn släcks, blinkar eller lyser rött läser du avsnittet Nätverk, [Enheten kan inte ansluta](#page-40-0)  [till nätverket. \(Enheten kan inte hittas eller](#page-40-0)  identifieras av andra enheter i [hemnätverket.\) \(sidan 41\).](#page-40-0)
- Kontrollera att kontrollenheten är ansluten till hemnätverket.

## <span id="page-41-1"></span>**Ljudinnehållet har startats automatiskt.**

• Enheten kanske styrs av en annan enhet. Om du vill avvisa sådana här begäranden ställer du NETWORK STANDBY/ STANDBY-omkopplaren till STANDBY.

## **Ljudet hoppar.**

• Se avsnittet Ljudutmatning, [Ljudet hoppar.](#page-40-1)  [\(sidan 41\)](#page-40-1).

## <span id="page-41-3"></span>**Enheten kan inte användas för uppspelning när det här felet indikeras (belysningsindikatorn [vit] blinkar snabbt).**

- Kontrollera att ljudinnehållet inte är skadat eller har tagits bort från servern. Läs i användarinstruktionerna för servern.
- Servern försöker spela upp ett ljudformat som det inte finns stöd för på den här enheten. Kontrollera formatinformationen med hjälp av servern.
- Inaktivera multicast-kontrollen för den trådlösa nätverksroutern/ anslutningspunkten om den inte är aktiverad. I bruksanvisningen till den trådlösa nätverksroutern/ anslutningspunkten finns mer information.

## **Enheten kan inte användas för uppspelning när detta indikeras (belysningsindikatorn [vit] blinkar).**

- Det kan dröja flera minuter innan uppspelningsljudet matas ut. Vänta tills indikatorn slutar att blinka.
- Servern kanske inte tillåter åtkomst från den här enheten. Ändra inställningarna för servern för att tillåta åtkomst från enheten. Läs i användarinstruktionerna för servern.

## **Pausfunktionen fungerar inte.**

• Den här enheten har ingen pausfunktion.

## **AirPlay**

## **Enheten kan inte hittas från en iPhone, iPod touch eller iPad.**

- Se avsnittet Webbläsare, [Webbläsarskärmen visas inte. \(sidan 42\)](#page-41-0)
- Kontrollera att LINK-indikatorn lyser grönt eller orange. Om LINK-indikatorn släcks, blinkar eller lyser rött läser du avsnittet Nätverk, [Enheten kan inte ansluta](#page-40-0)  [till nätverket. \(Enheten kan inte hittas eller](#page-40-0)  identifieras av andra enheter i [hemnätverket.\) \(sidan 41\).](#page-40-0)
- Se till att en iOS-enhet eller en dator med iTunes är ansluten till ditt hemnätverk.
- Uppdatera iOS eller iTunes till den senaste versionen innan du använder det med den här enheten [\(sidan 30\)](#page-29-0).

## **Ljudinnehållet har startats automatiskt.**

• Se Hemnätverk, [Ljudinnehållet har startats](#page-41-1)  [automatiskt. \(sidan 42\).](#page-41-1)

## **Ljudet hoppar.**

• Se avsnittet Ljudutmatning, [Ljudet hoppar.](#page-40-1)  [\(sidan 41\)](#page-40-1).

## **Enheten kan inte användas.**

- Uppdatera programvaran för iPhone, iPod touch eller iPad till den senaste versionen [\(sidan 30\)](#page-29-0).
- Kontrollera att inte någon annan enhet strömmar till den AirPlay-kompatibla enheten samtidigt.

## **PARTY STREAMING**

• Se [Hemnätverk \(sidan 42\)](#page-41-2) om problemet inte gäller något av följande fall:

## **Under ett PARTY**

## **Enheten kan inte gå med i ett PARTY.**

- Kontrollera att LINK-indikatorn lyser grönt eller orange. Om LINK-indikatorn släcks, blinkar eller lyser rött läser du avsnittet Nätverk, [Enheten kan inte ansluta](#page-40-0)  [till nätverket. \(Enheten kan inte hittas eller](#page-40-0)  identifieras av andra enheter i [hemnätverket.\) \(sidan 41\)](#page-40-0).
- Kontrollera status för andra PARTYgäster. Enheten kan inte gå med i ett PARTY om andra PARTY-enheter har lämnat detta PARTY. Spela upp via en annan PARTY-enhet när du går med i detta PARTY som PARTY-gäst. Om du vill starta en PARTY som PARTY-värd håller du PARTY intryckt i två sekunder eller mer.

• Se Hemnätverk, [Enheten kan inte](#page-41-3)  [användas för uppspelning när det här felet](#page-41-3)  indikeras (belysningsindikatorn [vit] [blinkar snabbt\). \(sidan 42\)](#page-41-3).

#### **Det dröjer några minuter för enheten att ansluta till PARTY-värden.**

• Kontrollera status för PARTY STREAMING-indikatorn. PARTY har redan avslutats om PARTY STREAMINGindikatorn släcks. Den här enheten är PARTY-värd om PARTY STREAMINGindikatorn lyser grönt. Spela upp ljudinnehåll.

## **Ljudet hoppar.**

• Se avsnittet Ljudutmatning, [Ljudet hoppar.](#page-40-1)  [\(sidan 41\)](#page-40-1).

## **Den trådlösa nätverksöverföringshastigheten är märkbart långsam.**

• Se "Den trådlösa nätverksöverföringshastigheten är märkbart långsam." [\(sidan 41\).](#page-40-2)

## **Använda den här enheten som PARTY-värd**

## **Enheten kan inte starta ett PARTY.**

• Kontrollera att LINK-indikatorn lyser grönt eller orange. Om LINK-indikatorn släcks, blinkar eller lyser rött läser du avsnittet Nätverk, [Enheten kan inte ansluta](#page-40-0)  [till nätverket. \(Enheten kan inte hittas eller](#page-40-0)  identifieras av andra enheter i [hemnätverket.\) \(sidan 41\).](#page-40-0)

## **Enheten kan inte lämna detta PARTY.**

• Du kan inte lämna detta PARTY medan enheten används som PARTY-värd.

## **En annan enhet kan inte gå med i det PARTY som hålls på den här enheten.**

• Antalet PARTY-gäster överskrider det maximala antalet när PARTY STREAMING-indikatorn blinkar grönt och rött växelvis. Ta bort någon av PARTY-gästerna.

## **Musikströmning från Internet (musiktjänster)**

## **Du kan inte ansluta systemet till en tjänst.**

- Kontrollera att den trådlösa nätverksroutern/anslutningspunkten är påslagen.
- Bekräfta nätverksstatus genom att kontrollera LINK-indikatorn. Om LINKindikatorn inte lyser grönt eller orange gör du de trådlösa nätverksinställningarna igen [\(sidan 18\).](#page-17-6)
- Om systemet är anslutet via ett trådlöst nätverk flyttar du enheten och den trådlösa nätverksroutern/ anslutningspunkten närmare varandra och gör konfigurationen igen.
- Om ditt kontrakt med Internetleverantören begränsar Internetanslutningen till en enhet i taget kan den här enheten inte använda Internet när en annan enhet redan är ansluten. Kontakta tjänstleverantören.
- Starta om Network Audio Remoteprogrammet efter det att du har stängt av mobilenheten (Android -telefonen/ Sony-datorplattan/iPhone/iPod touch/ iPad) och sedan startat den igen.

## **Ljudet hoppar.**

• Bandbredden för det trådlösa nätverket kan vara för låg. Flytta enheten och den trådlösa nätverksroutern/ anslutningspunkten närmare varandra och se till att det inte finns några hinder mellan dem.

## **Övrigt**

## **Enheten fungerar inte som den ska.**

• Enheten påverkas av statisk elektricitet osv. Återställ enheten om den inte fungerar som den ska. Koppla bort och anslut nätsladden för enheten igen.

## **Enheten fungerar inte när du trycker på knapparna på enheten eller fjärrkontrollen.**

- Knapparna fungerar inte när enheten initieras eller startas.
- Knapparna fungerar inte när du uppdaterar programvaran.
- Alla knappar utom  $\mathsf{l}/\mathsf{U}$ -knappen (på/viloläge) på fjärrkontrollen fungerar inte i nätverksviloläge.

## **Fjärrkontrollen fungerar inte.**

- Det finns växelriktarlysrör i närheten av enheten. Håll enheten borta från växelriktarlysrören.
- Se till att batteriet är rätt installerat.
- Kontrollera den återstående batterinivån i fjärrkontrollen.
- Använd fjärrkontrollen medan du riktar den mot PARTY-knappen (fjärrsensorn) på enheten.

## <span id="page-43-0"></span>?**/**1**-indikatorn (på/viloläge) blinkar rött.**

• Systemet är i skyddsläge. Koppla ur nätströmskabeln från enheten och anslut den igen efter några sekunder. Sätt sedan på enheten. Om problemet återkommer kontaktar du närmaste Sony-återförsäljare.

## **Enheten och nätadaptern blir mycket varma.**

• Detta är inget fel.

## <span id="page-44-1"></span><span id="page-44-0"></span>**Indikatorinformation**

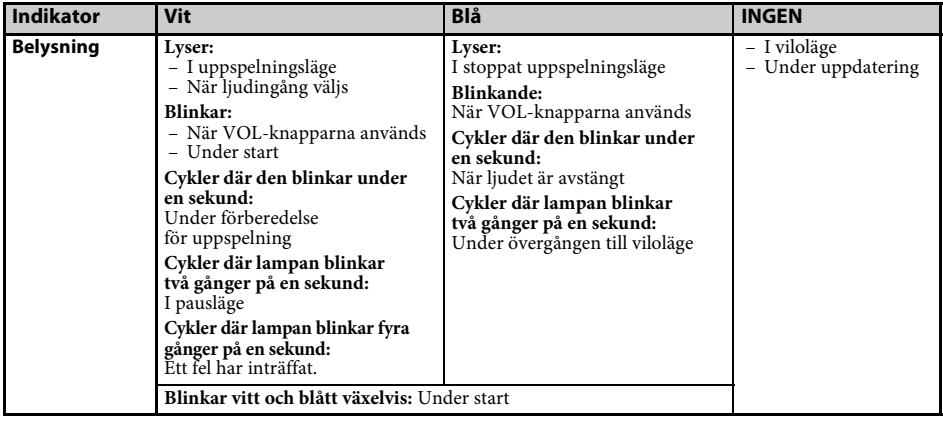

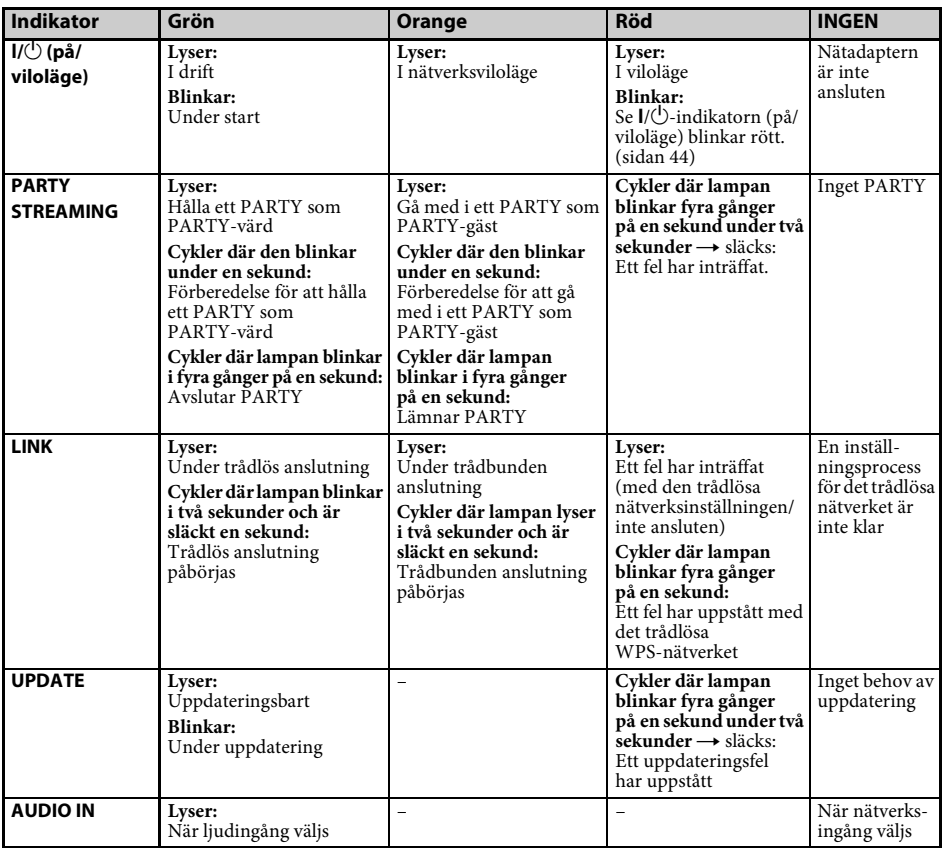

## **Varumärken osv.**

- PARTY STREAMING och PARTY STREAMINGlogotypen är varumärken som tillhör Sony Corporation.
- Microsoft, Windows, Windows Vista, Windows 7™ och Windows Media är varumärken som tillhör Microsoft Corporation i USA och/eller i andra länder.
- Den här produkten skyddas av Microsoft Corporations immateriella egendomsrätt. All användning och distribution av sådan teknik utanför denna produkt är förbjuden utan licens från Microsoft eller ett auktoriserat Microsoft-dotterbolag.
- AirPlay, AirPlay-logotypen, iPhone, iPod touch och iTunes är varumärken som tillhör Apple Inc., registrerat i USA och andra länder. iPad är ett varumärke som tillhör Apple Inc.
- **WiFi**) Wi-Fi-logotypen är ett certifieringsmärke som tillhör Wi-Fi Alliance.
- $\bullet$  Wi-Fi $^{\circledR}$ , Wi-Fi Protected Access $^{\circledR}$  och Wi-Fi Alliance® är registrerade varumärken som tillhör Wi-Fi Alliance.
- Wi-Fi CERTIFIED™, WPA™, WPA2™ och Wi-Fi Protected Setup™ är märken som tillhör Wi-Fi Alliance.
- DLNA®, DLNA-logotypen och DLNA CERTIFIED™ är varumärken, tjänstemärken eller certifieringsmärken som tillhör Digital Living Network Alliance.
- Windows Media är antingen ett registrerat varumärke eller ett varumärke som tillhör Microsoft Corporation i USA och/eller i andra länder.

Den här produkten skyddas av Microsoft Corporations immateriella egendomsrätt. All användning och distribution av sådan teknik utanför denna produkt är förbjuden utan licens från Microsoft eller ett auktoriserat Microsoftdotterbolag.

• MPEG Layer-3-teknik och patent för ljudkodning är licensierade av Fraunhofer IIS och Thomson.

## **WPA**

Copyright © 2003–2006, Jouni Malinen <jkmaline@cc.hut.fi> och medverkande Med ensamrätt.

Spridning och användning i källform och binär form, med eller utan modifiering, är tillåten under förutsättning att följande villkor är uppfyllda:

- 1 Spridning av källkoden måste innehålla det ovanstående upphovsrättsmeddelandet, denna lista över villkor och följande friskrivningsklausul.
- 2 Spridning i binär form måste återge det ovanstående upphovsrättsmeddelandet, denna lista över villkor och följande friskrivningsklausul i dokumentationen och/eller andra material som medföljer vid distribueringen.
- 3 Namnen på ovanstående copyrightinnehavare och medverkande får inte användas för att rekommendera eller marknadsföra produkter härledda ur denna programvara utan uttryckligt föregående skriftligt tillstånd.

PROGRAMVARAN LEVERERAS AV UPPHOVSRÄTTSINNEHAVARNA OCH MEDVERKANDE I "BEFINTLIGT SKICK" OCH DESSA FRISKRIVER SIG FRÅN ALLA GARANTIER, SÅVÄL UTTRYCKLIGA SOM UNDERFÖRSTÅDDA, INKLUSIVE MEN UTAN BEGRÄNSNING TILL UNDERFÖRSTÅDDA GARANTIER AVSEENDE SÄLJBARHET OCH LÄMPLIGHET FÖR ETT SÄRSKILT SYFTE. I INGA FALL SKA COPYRIGHTÄGARNA ELLER DE MEDVERKANDE HÅLLAS ANSVARIGA FÖR DIREKTA, INDIREKTA, SPECIELLA, TYPISKA ELLER DÄRAV FÖLJANDE SKADOR (INKLUSIVE MEN INTE BEGRÄNSAT TILL ANSKAFFANDE AV ERSÄTTNINGSVAROR ELLER -TJÄNSTER; UTEBLIVEN PRODUKTANVÄNDNING, DATAFÖRLUST ELLER UTEBLIVEN VINST ELLER AVBROTT I VERKSAMHET) OAVSETT ORSAK ELLER ANSVARSTEORI, OAVSETT I KONTRAKTSFORM, STRIKT ANSVAR ELLER KRÄNKNING (INKLUSIVE FÖRSUMLIGHET ELLER I ÖVRIGT) SOM UPPSTÅR PÅ NÅGOT SÄTT UR ANVÄNDNINGEN AV DENNA PROGRAMVARA, ÄVEN VID INFORMATION OM RISKEN FÖR SÅDANA SKADOR.

- Systemnamn och produktnamn som anges i den här bruksanvisningen är vanligtvis varumärken eller registrerade varumärken som tillhör respektive tillverkare.
- I den här bruksanvisningen benämns Microsoft Windows XP Home Edition, Microsoft Windows XP Professional och Microsoft Windows XP Media Center Edition som Windows XP.
- I den här bruksanvisningen benämns Microsoft Windows Vista Home Basic, Microsoft Windows Vista Home Premium, Microsoft Windows Vista Business och Microsoft Windows Vista Ultimate som Windows Vista.
- I den här bruksanvisningen benämns Microsoft Windows 7 Home Basic, Microsoft Windows 7 Home Premium, Microsoft Windows 7 Professional och Microsoft Windows 7 Ultimate som Windows 7.
- Märkena ™ och ® används inte i den här bruksanvisningen.

## <span id="page-47-0"></span>**SLUTANVÄNDARAVTAL FÖR SONY-PROGRAMVARA**

Läs noga följande avtal innan du använder SONY-PROGRAMVARAN (definieras nedan). Din användning av SONY-PROGRAMVARAN betraktas som ditt samtycke till avtalet. Om du inte samtycker till avtalet har du inte rätt att använda SONY-PROGRAMVARAN.

**VIKTIGT! LÄS NOGA:** Det här slutanvändaravtalet är ett juridiskt avtal mellan dig och Sony Corporation (SONY), tillverkaren av din Sony-maskinvaruenhet (PRODUKTEN) och licensgivaren av SONY-PROGRAMVARAN. All programvara från Sony eller från en tredje part (annan än sådan programvara som regleras av en separat licens) som ingår i PRODUKTEN och alla uppdateringar och uppgraderingar av sådan programvara betecknas i detta dokument som SONY-PROGRAMVARA. Du har endast rätt att använda SONY-PROGRAMVARAN med PRODUKTEN.

Genom att använda SONY-PROGRAMVARAN samtycker du till villkoren i detta slutanvändaravtal. Om du inte samtycker till villkoren i detta slutanvändaravtal utfärdar SONY ingen licens för SONY-PROGRAMVARAN till dig. I så fall har du inte rätt att använda SONY-PROGRAMVARAN.

#### **LICENS FÖR SONY-PROGRAMVARAN**

SONY-PROGRAMVARAN skyddas av copyrightlagar och internationella konventioner om upphovsrätt, samt av andra lagar och konventioner om immateriell egendom. SONY-PROGRAMVARAN säljs inte, utan licensieras.

#### **LICENSBEVILJANDE**

All äganderätt, copyright och andra rättigheter i och med anknytning till SONY-PROGRAMVARAN tillhör SONY och dess licensgivare. Detta slutanvändaravtal ger dig rätt att använda SONY-PROGRAMVARAN för personligt bruk.

#### **BESKRIVNING AV KRAV, BEGRÄNSNINGAR OCH RÄTTIGHETER**

**Begränsningar.** Du har inte rätt att kopiera, ändra, bakåtkompilera, dekompilera eller ta i sär delar av eller hela SONY-PROGRAMVARAN.

**Separation av komponenter.** SONY-PROGRAMVARAN licensieras som en enda produkt. Du har inte rätt att separera komponenter eller delar i produkten.

**Användning på en (1) PRODUKT.** SONY-PROGRAMVARAN får endast användas med en (1) PRODUKT.

**Uthyrning.** Du har inte rätt att hyra ut eller leasa SONY-PROGRAMVARAN.

**Programvaruöverlåtelse.** Du har endast rätt att permanent överlåta alla dina rättigheter enligt detta slutanvändaravtal om SONY-PROGRAMVARAN överlåts tillsammans med och som en del av PRODUKTEN, under förutsättning att du inte behåller några kopior, överlåter hela SONY-PROGRAMVARAN (inklusive men inte begränsat till alla kopior, komponenter och delar, media, instruktionshandböcker eller tryckt material, elektroniska dokument, återställningsskivor och detta slutanvändaravtal) och att mottagaren samtycker till villkoren i detta slutanvändaravtal.

**Avtalets upphörande.** Med förbehåll för eventuella andra rättigheter kan SONY säga upp detta slutanvändaravtal om du inte följer villkoren i avtalet. I denna händelse måste du, när du uppmanas av SONY att göra det, skicka PRODUKTEN till den adress som anges av SONY. SONY skickar tillbaka PRODUKTEN till dig så fort som möjligt efter att SONY-PROGRAMVARAN har tagits bort från PRODUKTEN.

**Konfidentialitet.** Du förbinder dig att inte lämna ut konfidentiell information i SONY-PROGRAMVARAN som inte är offentligt känd utan föregående skriftligt tillstånd från SONY.

#### **HÖGRISKAKTIVITETER**

SONY-PROGRAMVARAN är inte feltolerant och har inte utformats eller tillverkats och är inte avsedd att användas eller återförsäljas som direktkopplad styrutrustning i riskfyllda miljöer som kräver felsäkra prestanda, t.ex. vid drift av kärnkraftsanläggningar, flygplansnavigering eller kommunikationssystem, flygtrafikkontroll, livsuppehållande utrustning eller vapensystem, där fel i SONY-PROGRAMVARAN kan leda till död, personskada eller allvarliga fysiska skador eller miljöskador (högriskaktiviteter). SONY och dess leverantörer friskriver sig särskilt från alla uttryckliga eller underförstådda garantier avseende programvarans lämplighet för högriskaktiviteter.

#### **GARANTIFRISKRIVNING FÖR SONY-PROGRAMVARA**

Du samtycker till och förbinder dig att använda SONY-PROGRAMVARAN på egen risk. SONY-PROGRAMVARAN levereras i "BEFINTLIGT SKICK", utan några garantier, oavsett slag. SONY och dess licensgivare (vilka i detta AVSNITT går under den gemensamma beteckningen SONY) FRISKRIVER SIG UTTRYCKLIGEN FRÅN ALLA GARANTIER, SÅVÄL UTTRYCKLIGA SOM UNDERFÖRSTÅDDA, INKLUSIVE MEN UTAN BEGRÄNSNING TILL UNDERFÖRSTÅDDA GARANTIER AVSEENDE SÄLJBARHET OCH LÄMPLIGHET FÖR ETT SÄRSKILT SYFTE. SONY GARANTERAR INTE ATT FUNKTIONERNA I SONY-PROGRAMVARAN INTE INNEHÅLLER FEL ELLER BUGGAR, ELLER ATT PROGRAMVARAN UPPFYLLER DINA BEHOV OCH KRAV, OCH SONY GARANTERAR INTE ATT SÅDANA BRISTER I SONY-PROGRAMVARAN KOMMER ATT ÅTGÄRDAS. VIDARE LÄMNAR SONY INGA GARANTIER OCH ÅTAR SIG INGET ANSVAR AVSEENDE ANVÄNDNINGEN ELLER RESULTATET AV ANVÄNDNINGEN AV SONY-PROGRAMVARAN GÄLLANDE DESS KORREKTHET, RIKTIGHET, TILLFÖRLITLIGHET ELLER I ÖVRIGT. INGEN MUNTLIG ELLER SKRIFTLIG INFORMATION ELLER RÅD FRÅN SONY ELLER EN AUKTORISERAD SONY-REPRESENTANT SKALL BETRAKTAS SOM EN GARANTI ELLER PÅ NÅGOT SÄTT UTÖKA DENNA GARANTI. VISSA JURISDIKTIONER TILLÅTER INTE UTESLUTANDE AV UNDERFÖRSTÅDDA GARANTIER, I VILKET FALL OVANNÄMND BEGRÄNSNING INTE GÄLLER FÖR DIG.

Utan begränsning till något av ovanstående är du införstådd med att SONY-PROGRAMVARAN inte är avsedd att användas på någon annan produkt än PRODUKTEN. SONY garanterar inte att produkter, programvara, innehåll eller data som skapats av dig eller av en tredje part inte skadas av SONY-PROGRAMVARAN.

#### **ANSVARSBEGRÄNSNING**

SONY, DESS LEVERANTÖRER OCH LICENSGIVARE (vilka i DETTA AVSNITT går under den gemensamma beteckningen SONY) KAN INTE HÅLLAS ANSVARIGA FÖR NÅGRA OFÖRUTSEDDA SKADOR ELLER FÖLJDSKADOR MED ANKNYTNING TILL SONY-PROGRAMVARAN SOM KAN UPPSTÅ PÅ GRUND AV ELLER TILL FÖLJD AV BROTT MOT UTTRYCKLIGA ELLER UNDERFÖRSTÅDDA GARANTIER, AVTALSBROTT, VÅRDSLÖSHET, STRIKT ANSVAR ELLER ANNAN JURIDISK TEORI. SÅDANA SKADOR INKLUDERAR, MEN ÄR INTE BEGRÄNSADE TILL, UTEBLIVEN VINST, UTEBLIVNA INTÄKTER, DATAFÖRLUST, UTEBLIVEN PRODUKTANVÄNDNING ELLER UTEBLIVEN ANVÄNDNING AV RELATERAD UTRUSTNING, ARBETSAVBROTT OCH TIDSFÖRLUST, OAVSETT OM SONY HAR INFORMERATS OM RISKEN FÖR SÅDANA SKADOR. I SAMTLIGA FALL ÄR SONYS TOTALA ANSVAR GENTEMOT DIG I ALLA BESTÄMMELSER I DETTA SLUTANVÄNDARAVTAL BEGRÄNSAT TILL DET BELOPP SOM BETALATS FÖR SONY-PROGRAMVARAN.

#### **EXPORT**

Om du använder eller överlåter SONY-PROGRAMVARAN i eller till ett annat land än ditt hemland är du förpliktigad att följa alla tillämpliga lagar och bestämmelser avseende exporter, importer och tull.

#### **TILLÄMPLIG LAGSTIFTNING**

Detta slutanvändaravtal skall tillämpas, regleras och tolkas i enlighet med lagarna i Japan, utan hänsyn till eventuella konflikter mellan lagbestämmelser. Du och SONY samtycker till att domstolarna i Tokyo (Japan) äger exklusiv domsrätt i alla tvister som är hänförliga till detta avtal. DU OCH SONY AVSTÅR FRÅN RÄTTEN TILL RÄTTEGÅNG MED JURY NÄR DET GÄLLER ÄRENDEN SOM UPPSTÅR UNDER ELLER ÄR KOPPLADE TILL DETTA SLUTANVÄNDARAVTAL.

#### **AVSKILJBARHET**

Om någon del av detta slutanvändaravtal bedöms vara ogiltig eller overkställbar, skall detta inte påverka övriga delar av avtalet.

Om du har frågor om detta slutanvändaravtal eller om den begränsade garanti som beviljas i avtalet, kan du kontakta SONY genom att skriva till SONY på kontaktadressen som anges på garantikortet som medföljer produktförpackningen.

## **SLUTANVÄNDARAVTAL FÖR SONY-PROGRAMVARA**

## (för programmet som ingår på den medföljande cd-rom-skivan)

LÄS NOGA FÖLJANDE AVTAL INNAN DU ANVÄNDER DEN HÄR PROGRAMVARAN. DIN ANVÄNDNING AV DEN HÄR PROGRAMVARAN BETRAKTAS SOM DITT SAMTYCKE TILL AVTALET.

**VIKTIGT! LÄS NOGA:** Det här slutanvändaravtalet är ett juridiskt avtal mellan dig och Sony Corporation (SONY) och relaterar till den (i) programvara som finns på cd-rom-/dvd-rom-skivan och ingår i den maskinvaruenhet som sålts av SONY eller dess dotterbolag och (ii) programvara som gjorts tillgänglig för hämtning och användning på den webbplats som anges av SONY eller dess dotterbolag ((i) och (ii) gemensamt hänvisas till som PROGRAMVARA. Oaktat föregående stycke, ska programvara som har ett separat slutanvändaravtal omfattas av sådant separat slutanvändaravtal och exkluderas uttryckligen från PROGRAMVARAN. Genom att installera, kopiera, hämta eller på annat sätt använda PROGRAMVARAN samtycker du till villkoren i detta slutanvändaravtal. Om du inte samtycker till villkoren i detta slutanvändaravtal utfärdar SONY ingen licens för PROGRAMVARAN till dig. I så fall har du inte rätt att använda eller kopiera PROGRAMVARAN och du bör så fort som möjligt kontakta SONY för instruktioner.

#### **LICENS FÖR PROGRAMVARAN**

PROGRAMVARAN skyddas av copyrightlagar och internationella konventioner om upphovsrätt, samt av andra lagar och konventioner om immateriell egendom. PROGRAMVARAN säljs inte, utan licensieras.

#### **LICENSBEVILJANDE**

Det här slutanvändaravtalet ger dig följande icke-exklusiva rättigheter:

**Programvara.** Du får installera och använda ett exemplar av PROGRAMVARAN på datorn. Om inget annat anges i dokumentationen som medföljde PROGRAMVARAN eller finns på webbplats angiven av SONY, får du installera och använda sådan PROGRAMVARA på en datorenhet åt gången.

**Personlig användning.** Du har endast rätt att använda PROGRAMVARAN för personligt bruk.

**Säkerhetskopia.** Du får göra en säkerhetskopia av PROGRAMVARAN endast i återställningssyfte.

#### **BESKRIVNING AV KRAV, BEGRÄNSNINGAR OCH RÄTTIGHETER**

**Begränsning av bakåtkompilering, dekompilering och demontering.** Du har inte rätt att ändra, bakåtkompilera, dekompilera eller ta isär delar av eller hela PROGRAMVARAN.

**Separation av komponenter.** PROGRAMVARAN licensieras som en enda produkt. Du har inte rätt att separera komponenter eller delar i produkten för användning på fler än en dator, såvida du inte fått uttryckligt godkännande av Sony. **Datafiler.** PROGRAMVARAN kan skapa datafiler automatiskt för användning med PROGRAMVARAN. Sådana datafiler kommer att bedömas som delar av PROGRAMVARAN.

**Förvaring/nätverksanvändning.** Du får inte använda PROGRAMVARAN via ett nätverk eller distribuera PROGRAMVARAN till andra datorer via ett nätverk utom i enlighet med den specifika beskrivningen i dokumentationen som medföljde PROGRAMVARAN.

**Uthyrning.** Du har inte rätt att hyra ut eller leasa PROGRAMVARAN.

**PROGRAMVARUÖVERLÅTELSE.** Du har endast rätt att permanent överlåta alla dina rättigheter enligt detta slutanvändaravtal, under förutsättning att du inte behåller några kopior, överlåter hela PROGRAMVARAN (inklusive men inte begränsat till alla kopior, komponenter och delar, medier och tryckt material, alla versioner och uppgraderingar av PROGRAMVARAN och detta slutanvändaravtal) och att mottagaren samtycker till villkoren i detta slutanvändaravtal.

**Avtalets upphörande.** Med förbehåll för eventuella andra rättigheter kan SONY säga upp detta slutanvändaravtal om du inte följer villkoren i detta slutanvändaravtal. I så fall måste du förstöra och/eller ta bort alla kopior av PROGRAMVARAN och alla dess komponenter inom två veckor och tillhandahålla SONY bevis på att de förstörts och/eller tagits bort. Bestämmelserna i följande avsnitt fortsätter att gälla efter det att slutanvändaravtalet upphört.

Avtalets upphörande, **COPYRIGHT** GARANTIFRISKRIVNING FÖR PROGRAMVARAN, ANSVARSBEGRÄNSNING, INSAMLING OCH ÖVERVAKNING AV PROGRAMVARUDATA, AVSKILJBARHET, och TILLÄMPLIG LAGSTIFTNING OCH JURISDIKTION

**Beroende programvara.** Programvara, nätverkstjänster eller andra produkter som inte är PROGRAMVARAN och som PROGRAMVARANS prestanda är beroende av kan avbrytas enligt leverantörens (programvaruleverantörer, tjänstleverantörer eller SONY) eget gottfinnande. SONY och dess leverantörer garanterar inte att denna programvara, dessa nätverkstjänster eller andra produkter fortsätter att vara tillgängliga, eller kommer att vara fungera utan avbrott eller modifiering.

#### **COPYRIGHT**

All äganderätt, copyright i och med anknytning till PROGRAMVARAN (inklusive, men inte begränsat till bilder, foton, animeringar, video, ljud, musik, text och applet-program, som är inbyggda i PROGRAMVARAN) och eventuella kopior av PROGRAMVARAN, tillhör SONY och dess leverantörer. Alla rättigheter som inte specifikt ges enligt detta slutanvändaravtal förbehålles av SONY.

#### **ANVÄNDNING AV PROGRAMVARA MED COPYRIGHTMATERIAL**

PROGRAMVARAN kan användas av dig för att lagra, bearbeta och använda innehåll som skapats av dig och tredje part. Sådant innehåll kan skyddas av copyright, andra lagar om immateriell egendom och/eller avtal. Du samtycker till att använda PROGRAMVARAN endast i enlighet med sådana lagar och avtal som gäller sådant innehåll. Du samtycker till att SONY kan vidta lämpliga åtgärder för att skydda innehåll som lagras, bearbetas eller används av PROGRAMVARAN. Sådana åtgärder omfattar, men är inte begränsade till, att kontrollera hur ofta du har gjort säkerhetskopior och återställningar genom vissa PROGRAMVARUFUNKTIONER, att inte godkänna din begäran om att aktivera återställning av data genom vissa PROGRAMVARUFUNKTIONER och att avsluta detta slutanvändaravtal i händelse av din otillåtna användning av PROGRAMVARAN.

#### **HÖGRISKAKTIVITETER**

PROGRAMVARAN är inte feltolerant och har inte utformats eller tillverkats och är inte avsedd att användas eller återförsäljas som direktkopplad styrutrustning i riskfyllda miljöer som kräver felsäkra prestanda, t.ex. vid drift av kärnkraftsanläggningar, flygplansnavigering eller kommunikationssystem, flygtrafikkontroll, livsuppehållande utrustning eller vapensystem, där fel i PROGRAMVARAN kan leda till död, personskada eller allvarliga fysiska skador eller miljöskador (högriskaktiviteter). SONY och dess leverantörer friskriver sig särskilt från alla uttryckliga eller underförstådda garantier avseende programvarans lämplighet för högriskaktiviteter.

#### **BEGRÄNSAD GARANTI PÅ CD-ROM-/DVD-ROM-MEDIER**

Då PROGRAMVARAN finns på cd-rom-/dvd-rom-medier garanterar SONY under en period på nittio (90) dagar från leveransdatum att cd-rom- eller dvd-rom-mediet där PROGRAMVARAN finns är fritt från defekter i material och utförande under normal användning. Den här begränsade garantin ges endast till dig som är ursprunglig licenstagare. SONYs hela ansvarsskyldighet och ditt exklusiva gottgörande är utbyte av det cd-rom- eller dvd-rom-medium som inte uppfyller SONYs begränsade garanti och som returnerats till SONY med inköpsbevis i form av ett kvitto (vilket är bevis på att cd-rom- eller dvd-rom-mediet är inom garantiperioden). SONY har ingen ansvarsskyldighet att byta ut en disk som skadats av misstag, missbruk eller felaktigt användande. ALLA UNDERFÖRSTÅDDA GARANTIER PÅ CD-ROM- ELLER DVD-ROM-MEDIET, INKLUSIVE UNDERFÖRSTÅDDA GARANTIER RÖRANDE SÄLJBARHET OCH LÄMPLIGHET FÖR ETT VISST SYFTE, ÄR BEGRÄNSADE TILL NITTIO (90) DAGAR FRÅN LEVERANSDATUM. VISSA JURISDIKTIONER TILLÅTER INTE BEGRÄNSNINGAR AV HUR LÄNGE EN UNDERFÖRSTÅDD GARANTI SKA GÄLLA, SÅ DESSA BEGRÄNSNINGAR KANSKE INTE GÄLLER FÖR DIG. DEN HÄR GARANTIN GER DIG SPECIFIKA LAGLIGA RÄTTIGHETER OCH DU KANSKE ÄVEN HAR ANDRA RÄTTIGHETER SOM VARIERAR MELLAN OLIKA JURISDIKTIONER.

#### **GARANTIFRISKRIVNING FÖR PROGRAMVARAN**

Du samtycker till och förbinder dig att använda PROGRAMVARAN på egen risk. PROGRAMVARAN levereras i "BEFINTLIGT SKICK", utan några garantier, oavsett slag. SONY och SONYs licensgivare (hädanefter går SONY och SONYs licenstagare under den gemensamma beteckningen SONY) FRISKRIVER SIG UTTRYCKLIGEN FRÅN ALLA GARANTIER, SÅVÄL UTTRYCKLIGA SOM UNDERFÖRSTÅDDA, INKLUSIVE MEN UTAN BEGRÄNSNING TILL UNDERFÖRSTÅDDA GARANTIER AVSEENDE SÄLJBARHET OCH LÄMPLIGHET FÖR ETT SÄRSKILT SYFTE. SONY GARANTERAR INTE ATT FUNKTIONERNA I PROGRAMVARAN UPPFYLLER DINA KRAV ELLER ATT BRISTER I PROGRAMVARAN KOMMER ATT ÅTGÄRDAS. VIDARE LÄMNAR SONY INGA GARANTIER OCH ÅTAR SIG INGET ANSVAR AVSEENDE ANVÄNDNINGEN ELLER RESULTATET AV ANVÄNDNINGEN AV SONY-PROGRAMVARAN GÄLLANDE DESS KORREKTHET, RIKTIGHET, TILLFÖRLITLIGHET ELLER I ÖVRIGT. INGEN MUNTLIG ELLER SKRIFTLIG INFORMATION ELLER RÅD FRÅN SONY ELLER EN AUKTORISERAD SONY-REPRESENTANT SKALL BETRAKTAS SOM EN GARANTI ELLER PÅ NÅGOT SÄTT UTÖKA DENNA GARANTI. SKULLE PROGRAMVARAN VISA SIG VARA DEFEKT TAR DU (INTE SONY ELLER EN SONY-AUKTORISERAD REPRESENTANT) PÅ DIG HELA KOSTNADEN FÖR ALL NÖDVÄNDIG SERVICE, REPARATION ELLER KORRIGERING. VISSA JURISDIKTIONER TILLÅTER INTE UTESLUTANDE AV UNDERFÖRSTÅDDA GARANTIER, SÅ OVANNÄMND BEGRÄNSNING KANSKE INTE GÄLLER FÖR DIG.

SONY garanterar inte att datormaskinvara och -programvara inte skadas av PROGRAMVARAN eller data som du hämtat med hjälp av PROGRAMVARAN. Du samtycker till och förbinder dig att använda PROGRAMVARAN på egen risk och att du är ansvarig för installation av PROGRAMVARAN och användning av PROGRAMVARAN.

#### **ANSVARSBEGRÄNSNING**

HÄDANEFTER GÅR SONY, DESS DOTTERBOLAG OCH DERAS RESPEKTIVE LICENSGIVARE UNDER DEN GEMENSAMMA BETECKNINGEN SONY. SONY KAN INTE HÅLLAS ANSVARIGT FÖR NÅGRA OFÖRUTSEDDA SKADOR ELLER FÖLJDSKADOR UPPSTÅ PÅ GRUND AV BROTT MOT UTTRYCKLIGA ELLER UNDERFÖRSTÅDDA GARANTIER, AVTALSBROTT, VÅRDSLÖSHET, STRIKT ANSVAR ELLER ANNAN JURIDISK TEORI SOM RELATERAR TILL DENNA PROGRAMVARA. SÅDANA SKADOR INKLUDERAR, MEN ÄR INTE BEGRÄNSADE TILL, UTEBLIVEN VINST, UTEBLIVNA INTÄKTER, DATAFÖRLUST, UTEBLIVEN ANVÄNDNING AV PROGRAMVARA ELLER RELATERAD MASKINVARA, ARBETSAVBROTT OCH TIDSFÖRLUST, ÄVEN OM SONY HAR INFORMERATS OM RISKEN FÖR SÅDANA SKADOR. I SAMTLIGA FALL ÄR SONYS TOTALA ANSVAR I ALLA BESTÄMMELSER I DETTA SLUTANVÄNDARAVTAL BEGRÄNSAT TILL DET BELOPP SOM BETALATS FÖR RELATERAD PROGRAMVARA. VISSA JURISDIKTIONER TILLÅTER INTE UTESLUTANDE ELLER BEGRÄNSNING AV FÖLJDSKADOR ELLER OFÖRUTSEDDA SKADOR, SÅ OVANNÄMND GARANTIFRISKRIVNING ELLER BEGRÄNSNING KANSKE INTE GÄLLER FÖR DIG.

#### **INSAMLING OCH ÖVERVAKNING AV PROGRAMVARUDATA**

PROGRAMVARAN innehåller funktioner som låter SONY och/eller tredje part samla in data från, styra och/eller övervaka datorer och enheter som kör eller interagerar med PROGRAMVARAN. Härmed samtycker du till att sådana aktiviteter kan inträffa. På kontaktadressen för varje land finns SONYs aktuella sekretesspolicy.

#### **AUTOMATISK UPPDATERINGSFUNKTION**

Då och då kan SONY eller tredje part automatiskt uppdatera eller på annat sätt modifiera PROGRAMVARAN, till exempel men inte begränsat till, för syften av förbättring av säkerhetsfunktioner, felkorrigering och förbättring av funktioner, vid sådan tidpunkt som du interagerar med SONYs eller tredje parts servrar, eller på annat sätt. Sådana uppdateringar eller modifieringar kan ta bort eller ändra funktionernas egenskaper eller andra aspekter av PROGRAMVARAN, inklusive funktioner som du kanske är beroende av. Härmed samtycker du till att sådana aktiviteter kan inträffa enligt SONYs eget gottfinnande och att SONY kan ange villkor för fortsatt användning av PROGRAMVARAN när du har slutfört installationen eller samtyckt till sådana uppdateringar eller modifieringar. Alla uppdateringar eller modifieringar ska bedömas som och utgöra en del av PROGRAMVARAN för det här slutanvändaravtalets syfte. Genom att du godkänner det här slutanvändaravtalet samtycker du till sådan uppdatering eller modifiering.

#### **EXPORT**

Du ska följa alla tillämpliga lagar och bestämmelser avseende exporter, importer och tull om du använder PROGRAMVARAN utanför det land där du bor.

#### **AVSKILJBARHET**

Om någon del av detta slutanvändaravtal bedöms vara ogiltig eller overkställbar, skall detta inte påverka övriga delar av avtalet.

#### **TILLÄMPLIG LAGSTIFTNING OCH JURISDIKTION**

Detta slutanvändaravtal ska regleras i enlighet med lagarna i Japan, utan hänsyn till eventuella konflikter mellan lagbestämmelser. Parterna samtycker härmed till att underkasta sig den icke-exklusiva jurisdiktionen i Japans domstolar.

#### **MODIFIERING**

SONY FÖRBEHÅLLER SIG RÄTTEN ATT GÖRA TILLÄGG TILL DE SPECIFIKA VILLKOREN I LICENSEN AVSEENDE PROGRAMVARAN EFTER EGET GOTTFINNANDE GENOM MEDDELANDE TILL DIG PÅ DEN E-POSTADRESS SOM DU HAR GETT TILL SONY SOM EN DEL AV DIN REGISTRERING, GENOM ATT LÄGGA UPP TILLÄGGSVILLKOR PÅ SONYS WEBBPLATS, ELLER GENOM NÅGON ANNAN JURIDISKT IDENTIFIERBAR MEDDELANDEFORM. Om du inte godkänner villkoren som ska läggas till, och som meddelas till dig av SONY innan de träder i kraft, måste du sluta använda PROGRAMVARAN. Ditt fortsatta användande av PROGRAMVARAN efter meddelande ska bedömas som avtal som ska vara bundet vid sådant tillägg.

#### **TREDJEPARTSFÖRMÅNSTAGARE**

För alla syften i detta slutanvändaravtal, ska var och en av SONYs tredjepartslicenstagare till någon del av PROGRAMVARAN uttryckligen bedömas som en avsedd tredjepartsförmånstagare av detta slutavändaravtal och ska ha rätt att se till att villkoren i detta slutanvändaravtal efterlevs.

Om du har frågor om detta slutanvändaravtal eller om denna begränsade garanti, kan du kontakta SONY genom att skriva till SONY på kontaktadressen för ditt land.

200904-02

**http://www.sony.net/sans**

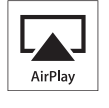

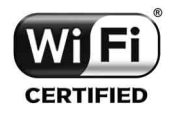

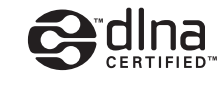

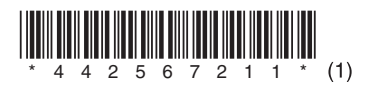

©2012 Sony Corporation 4-425-672-**11**(1) (SE)